# **10 WAYS TO DEBUG PYTHON CODE**

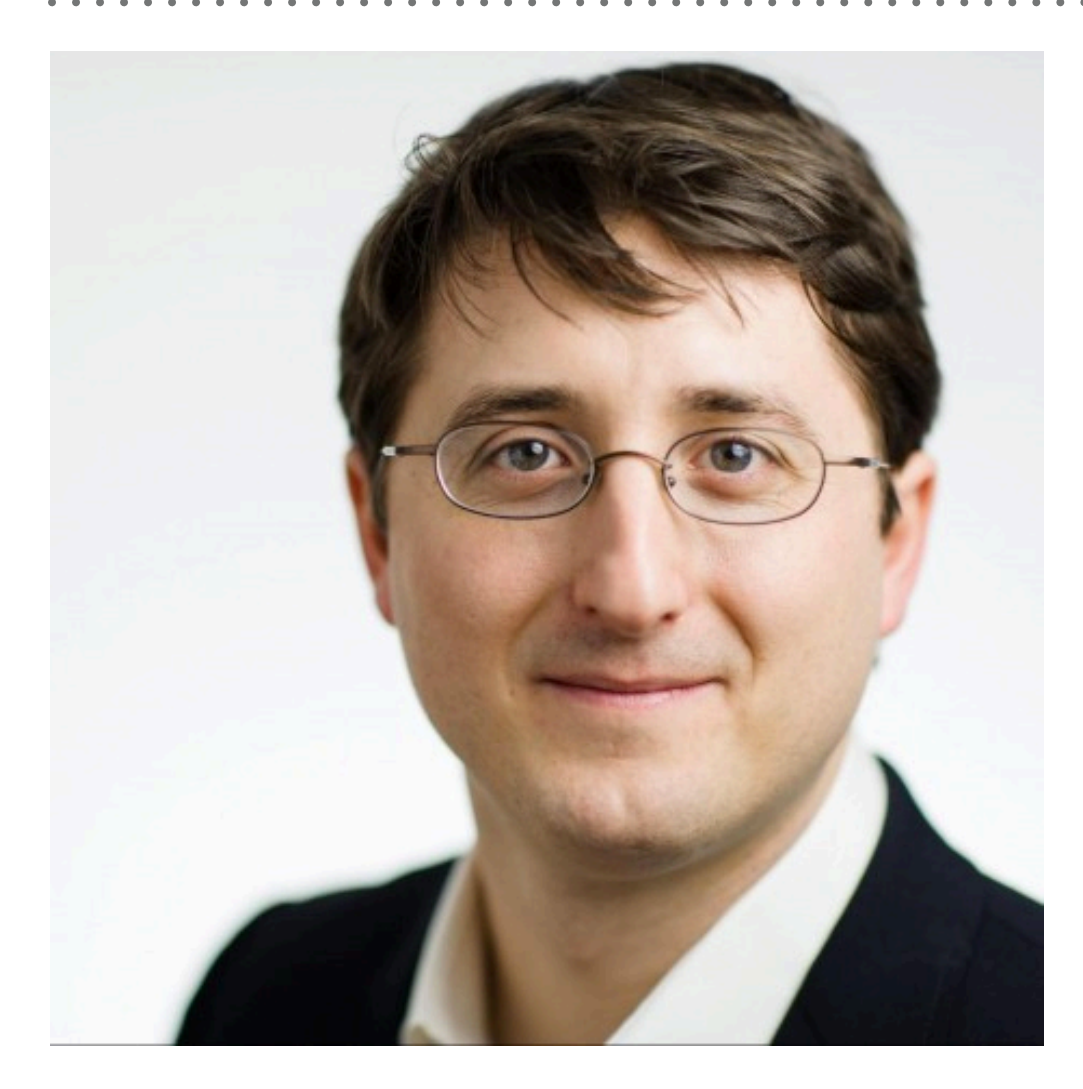

*Christoph Deil, PyConDE 2019 Slides at<https://christophdeil.com>*

#### **WHAT IS DEBUGGING?**

#### Dictionary

#### debug  $|$  diː'bʌg  $|$

#### verb (debugs, debugging, debugged) [with object]

- 1 identify and remove errors from (computer hardware or software): games are the worst to debug.
- 2 detect and remove concealed microphones from (an area).
- 3 North American remove insects from (something), especially with a pesticide.

(Sine check)  $1525$ Relay to Panel  $1545$ F (Moth) in relay First actual case of being found.  $buq$ 

*Harvard Mark II computer operator log 1947. Use of term "bug" to describe defects or malfunctions appears in engineering jargon since 1870s [https://en.wikipedia.org/wiki/Software\\_bug](https://en.wikipedia.org/wiki/Software_bug)*

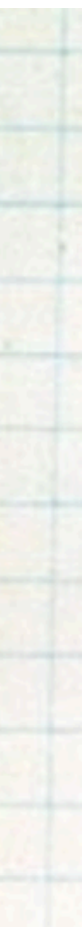

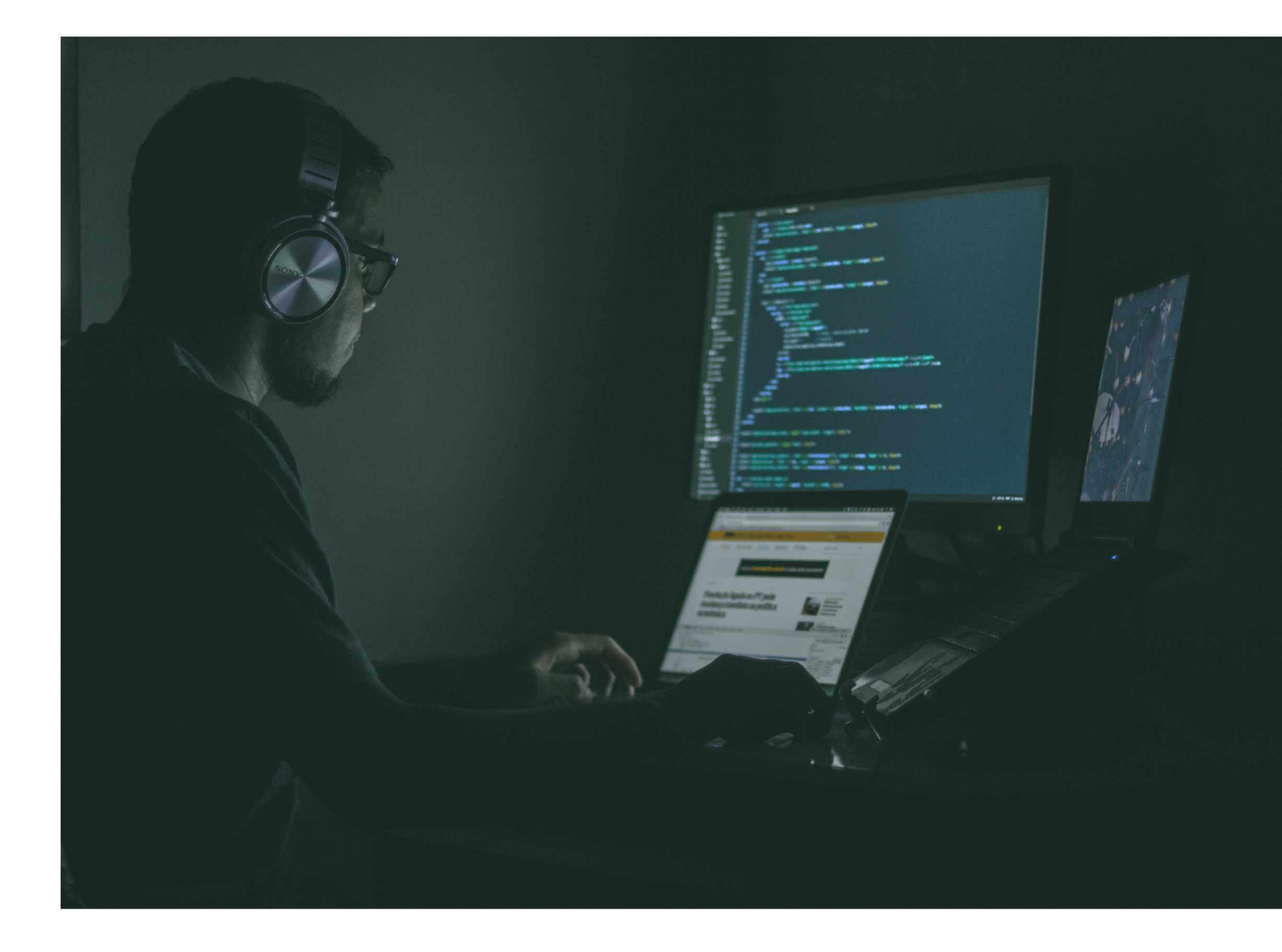

#### **LEARN DEBUGGING?**

- ➤ Try to avoid bugs and debugging! *Write clean & simple code & tests.*
- ➤ Debugging is often annoying, frustrating, unpredictable how long it will take
- ➤ Personal cost: life quality
- ➤ Economic cost: 100s billion EUR / year

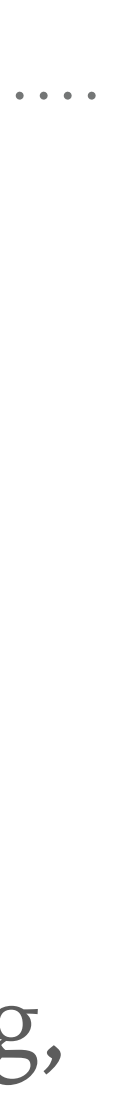

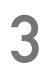

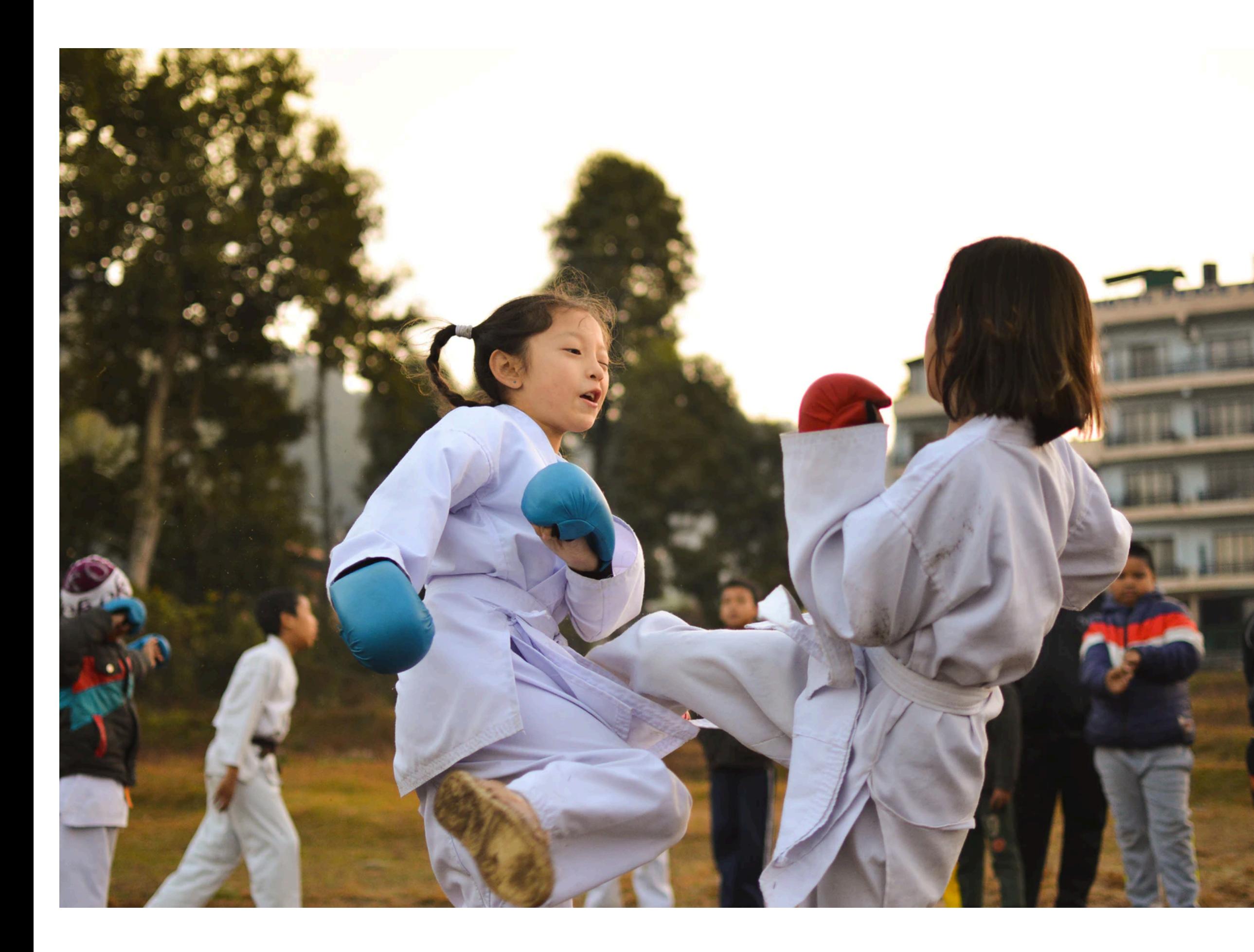

#### **LEARN DEBUGGING!**

- ➤ There will be bugs and debugging!
- ➤ If you're a programmer or data scientist, debugging is unavoidable
- ➤ Learn and train to be ready and efficient
- ➤ Basics are simple. Time investment will pay off.

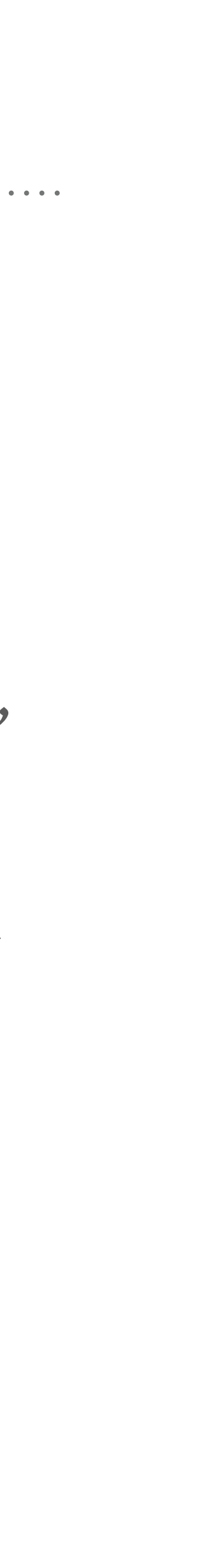

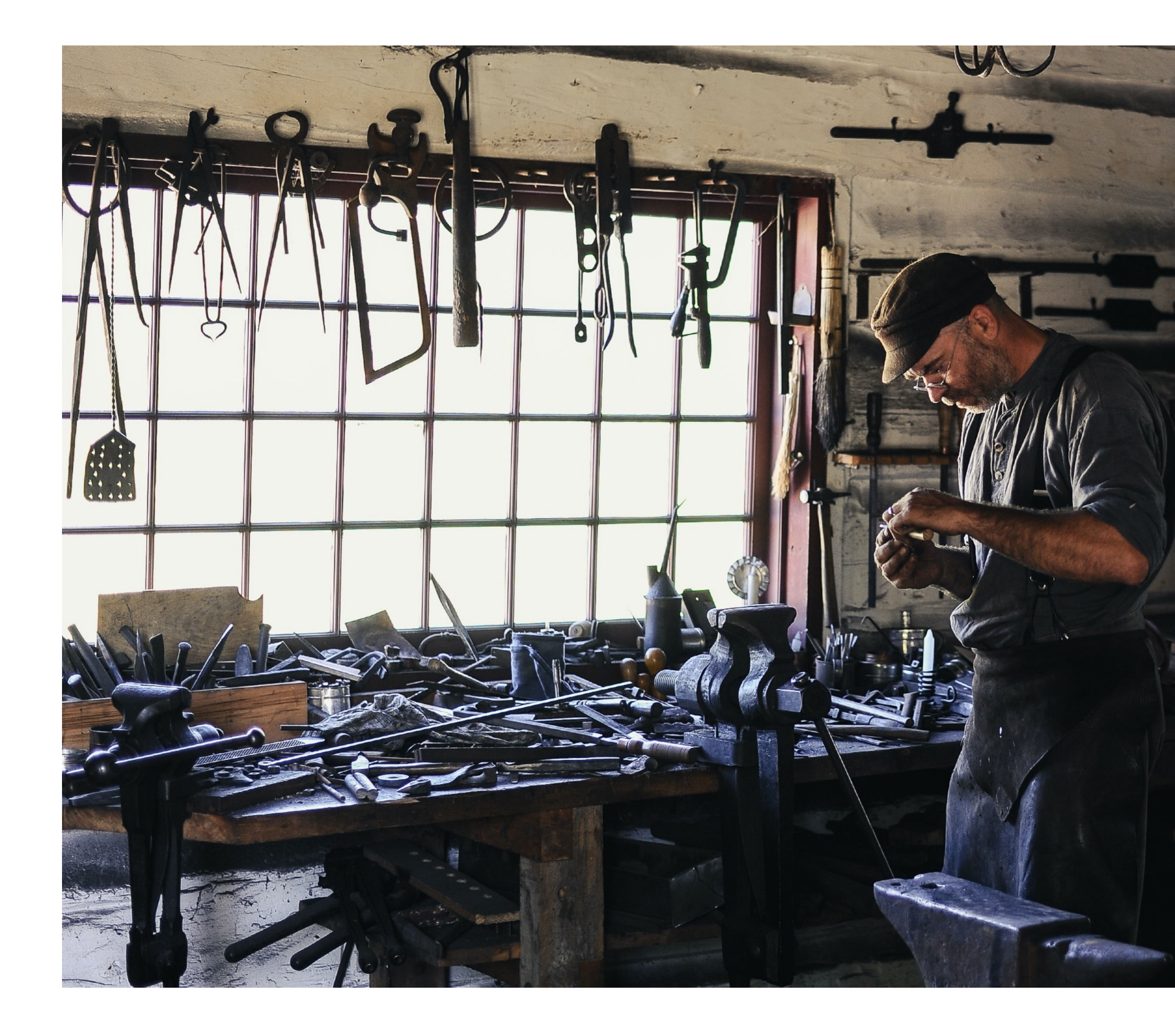

#### **WHY LEARN 10 WAYS?**

- ➤ Different tasks require different tools:
	- ➤ *Code in PyCharm?* → *Debug in PyCharm!*
	- ➤ *Work in Jupyter?* → *Debug in Jupyter!*
	- ➤ *Too many bugs?* → *Write and debug tests!*
	- ➤ *Bad performance* → *Profiling*
	- ➤ *Bugs in production* → *Logging*

➤ *…* 

➤ Goal of this presentation:

- ➤ *Overview for beginners*
- ➤ *"Learn what to learn"*

## **10 WAYS TO DEBUG PYTHON CODE — OVERVIEW**

- 1. Read code
- 2. Read tracebacks
- 3. print
- 4. Python debugger (pdb)
- 5. IPython & Jupyter
- 6. PyCharm & VS Code
- 7. test
- 8. profile
- 9. log
- 10. duck

*Many topics not covered, e.g. no concurrency, C extensions, web apps.* **<sup>6</sup>**

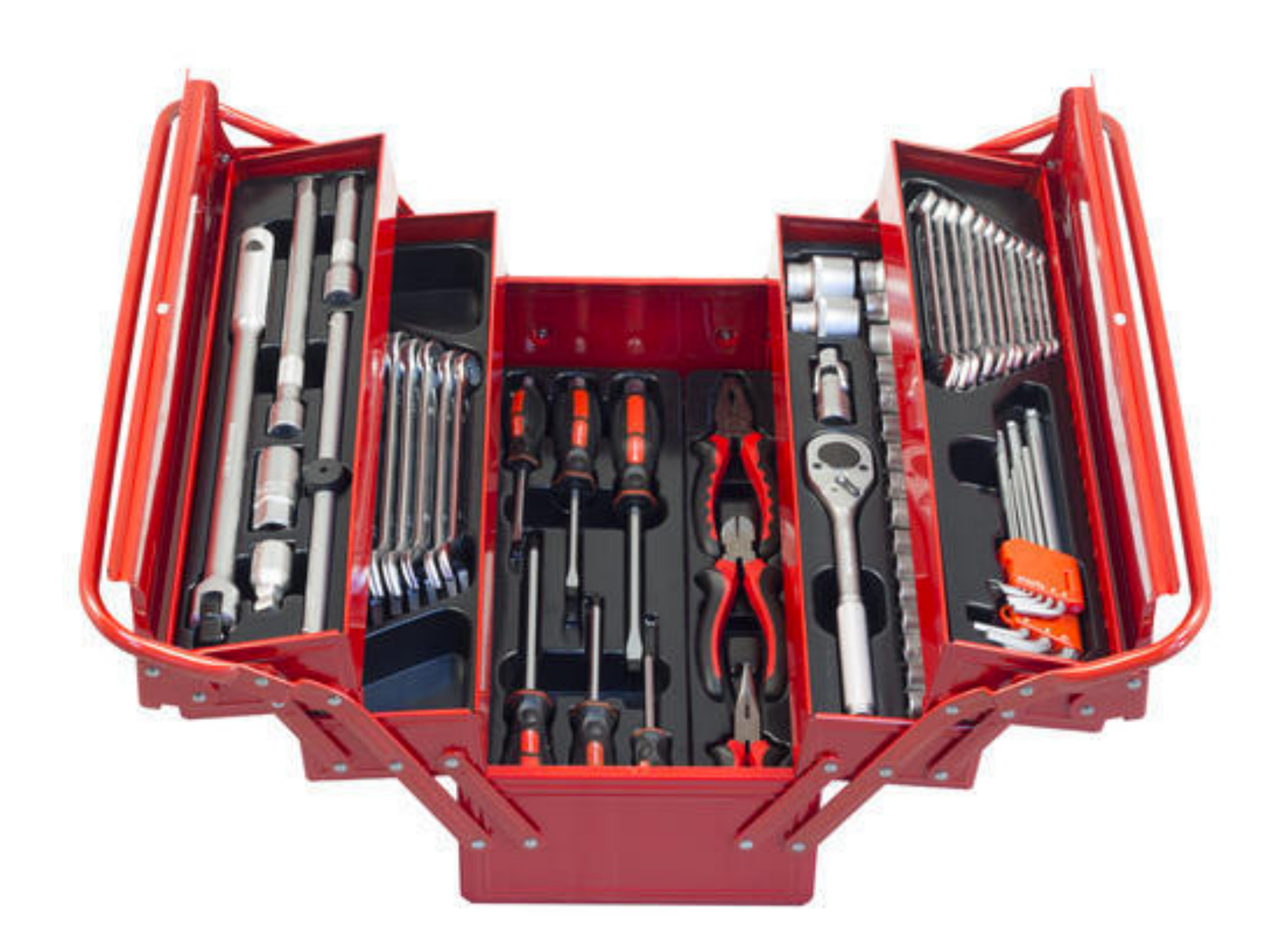

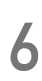

#### **DO YOU USE A DEBUGGER?**

- ➤ Yes, regularly
- ➤ Yes, sometimes
- ➤ No, almost never

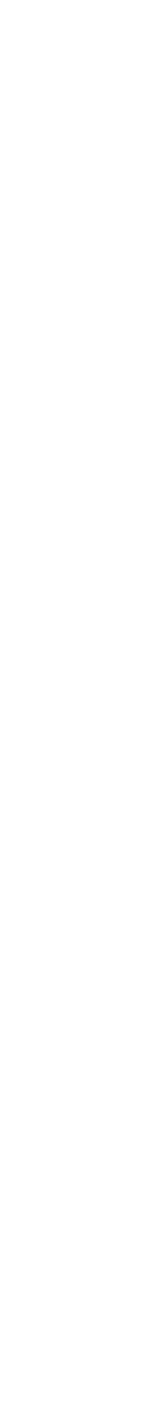

#### **WHAT FRACTION OF YOUR DEVELOPMENT TIME DO YOU SPEND DEBUGGING?**

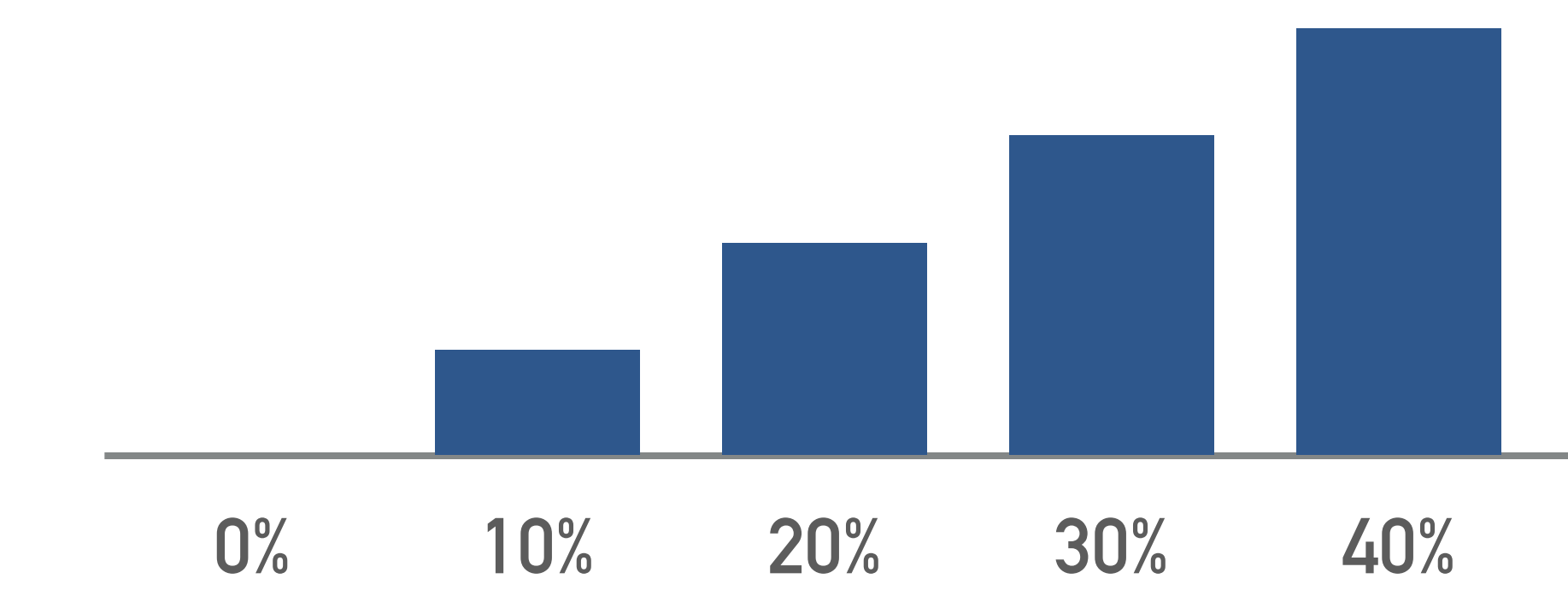

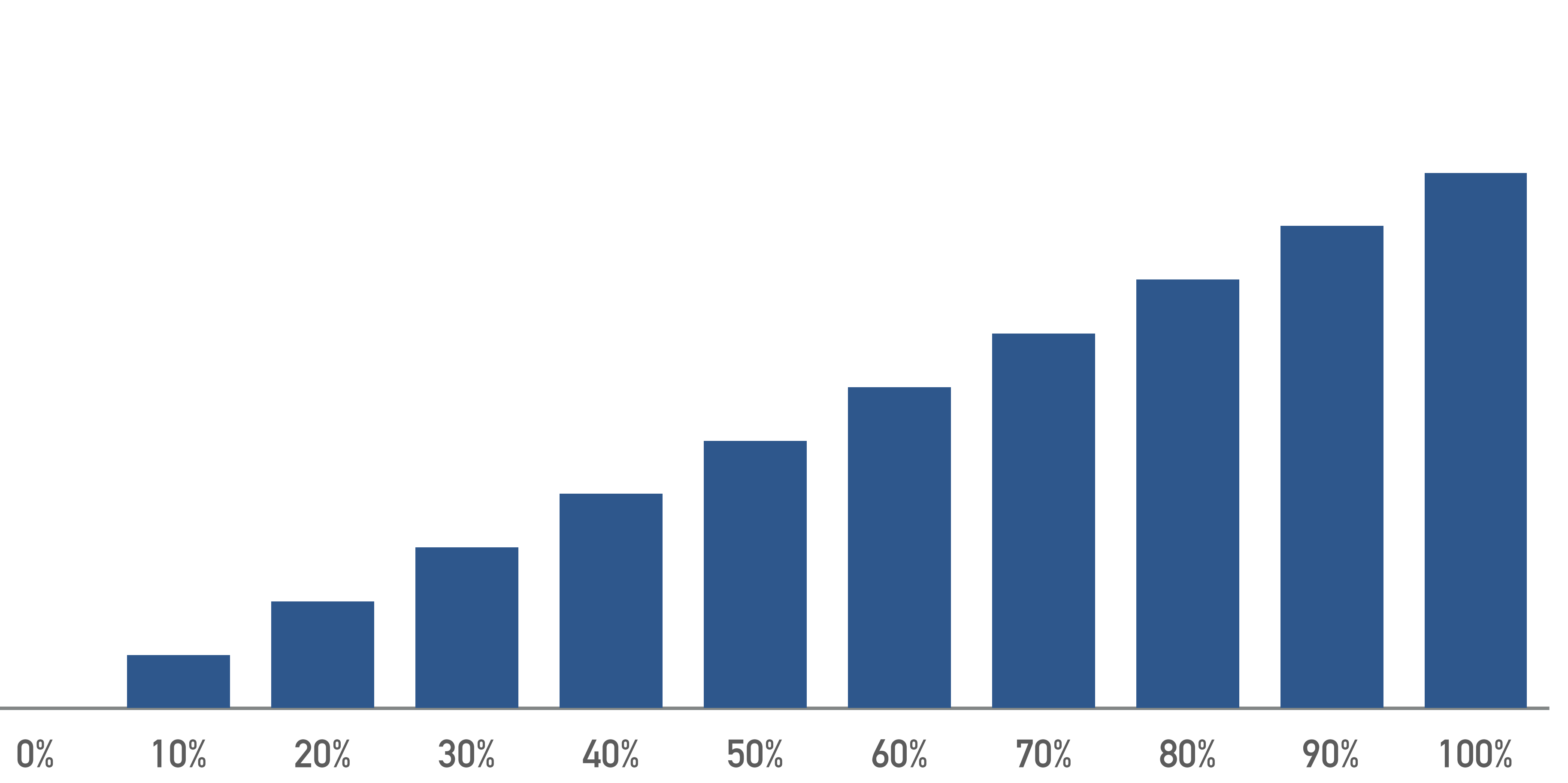

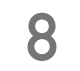

# **1. READ CODE**

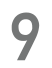

```
\bullet point.py
       import math
  2
       def distance(p1, p2):
 3
           dx = p1 \cdot x - p2 \cdot x4
           dy = p1 \tcdot y - p2 \tcdot y5
           d2 = dx * dx + dy * dy6
 7
           return math.sqrt(d2)
 8
 9
       class Point:
10
           def __init__(self, x, y):self x = x11
12
                self. y = y13
           def move(self, dx, dy):
14
                self.x += dx15
                self y += dy16
```
 $\bullet$  analysis.py

from point import Point, distance 2  $p1 = Point(3, 0)$ 3  $p2 = Point(0, 3)$ 4  $p2.\text{move}(0, 1)$ 5  $d = distance(p1, p2)$ 6  $print(d)$ 

### **LEARN TO READ PYTHON CODE**

➤ Need mental model for code execution

\$ python analysis.py 5.0

- ➤ Execution:
	- ➤ *Mostly top to bottom*
	- ➤ *Function calls create stack frames*
	- ➤ *Import statements execute other files*
- ➤ Everything is an object
	- ➤ *"def "* → *function object*
	- ➤ *"class"* → *class object*
	- ➤ *"import"* → *module object*
- ➤ Variables are references to objects

#### **[PYTHONTUTOR.COM](http://pythontutor.com) — DEMO**

#### ➤ Example: [DEMO LINK](http://tiny.cc/zil8dz)

- ➤ Similar to visual debuggers:
- ➤ point to next line, step, variables, frames, objects *Stack of frames.*

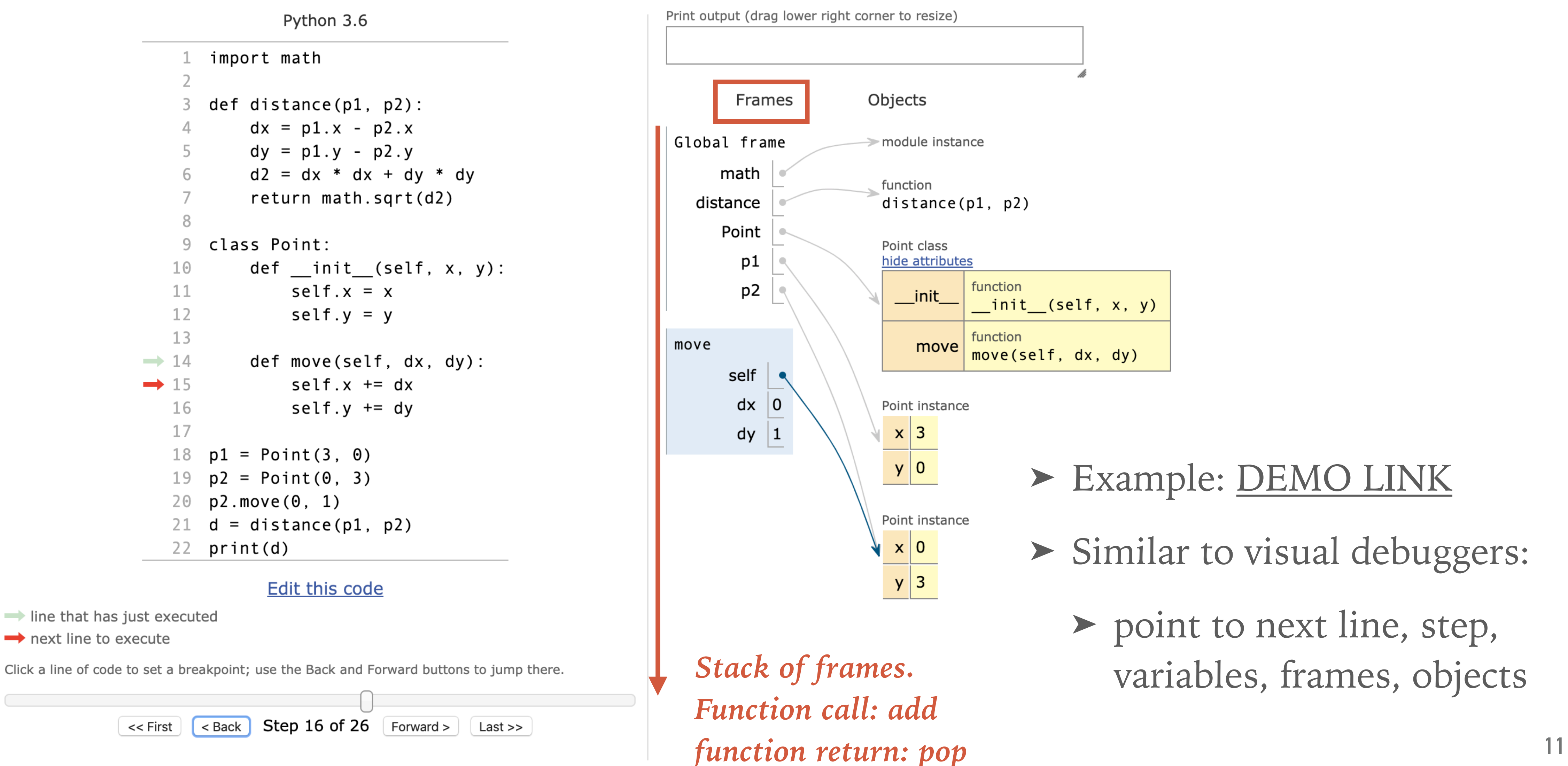

### **LEARN TO READ CODE — TIPS**

- ➤ Have a clear mental model how Python executes code! *It's the basis of all Python code reading, writing, debugging, …*
- ► Try examples with [pythontutor.com](http://pythontutor.com) or [nbtutor](https://github.com/lgpage/nbtutor) or a visual debugger
- ➤ Read Python tutorials. Some good free resources:
	- ➤ Offi[cial Python tutorial](https://docs.python.org/3/tutorial/index.html)
	- ➤ [Whirlwind tour of Python](https://jakevdp.github.io/WhirlwindTourOfPython/) by Jake VanderPlas
	- ► [Python Data Science Handbook](https://jakevdp.github.io/PythonDataScienceHandbook/) by Jake VanderPlas
	- ➤ [Python epiphanies](https://nbviewer.jupyter.org/github/oreillymedia/python_epiphanies/blob/master/Python-Epiphanies-All.ipynb) by Stuart Williams ([YouTube](https://www.youtube.com/watch?v=-kqZtZj4Ky0))

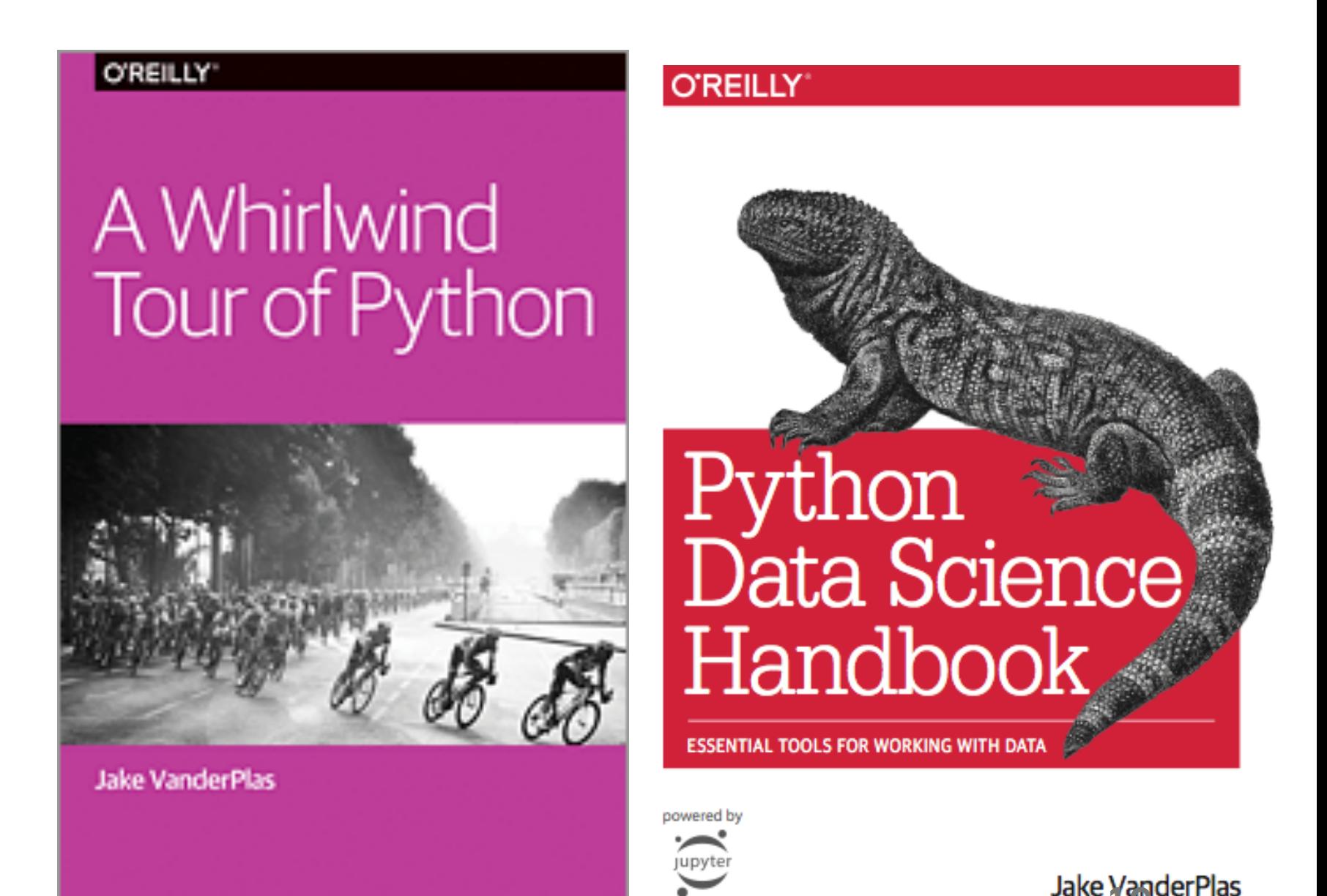

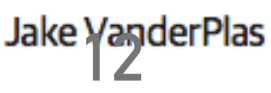

## **2. READ TRACEBACKS**

```
\ddot{\mathbf{e}} count.py
       from pathlib import Path
  2
  3
       def count_lines(filename):
            path = Path(filename)4
            txt = path.read_test()5
            lines = txt.split("\\n")6
            return len(lines)
  8
       n_{\text{lines}} = count_{\text{lines}}('spam.txt')9
10
       print(f"Number of lines: {n_lines}")
```
\$ python count.py Traceback (most recent call last): *Read function call stack to*  File "count.py", line 9, in <module> *see where the error occurred Stack frame*  $n_1$  ines = count\_lines("spam.txt") File "count.py", line 5, in count\_lines| *Stack frame*  $txt = path.read_test()$ *Often the bug is in*  File "/Users/deil/software/anaconda3/lib/python3.7/pathlib.py", line 1199, in read\_text *"your code" and you*  with self.open(mode='r', encoding=encoding, errors=errors) as f: File "/Users/deil/software/anaconda3/lib/python3.7/pathlib.py", line 1186, in open *can ignore the part*  opener=self.\_opener) *from standard libraries* File "/Users/deil/software/anaconda3/lib/python3.7/pathlib.py", line 1039, in \_opener return self, accessor.open(self, flags, mode) *Check exception type and error message first* FileNotFoundError: [Errno 2] No such file or directory: 'spam.txt' |

### **LEARN TO READ TRACEBACKS**

➤ Debugging often starts with an exception and traceback ("function call stack")

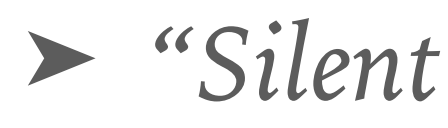

➤ *"Silent bugs" with incorrect output, but no exception, are harder — where to start?*

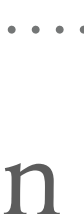

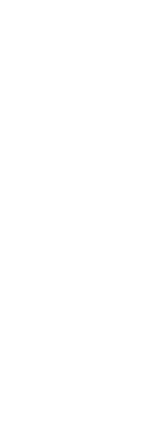

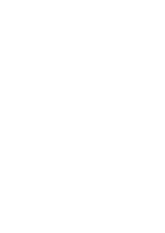

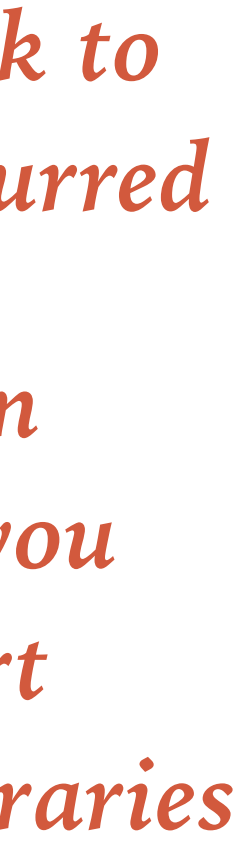

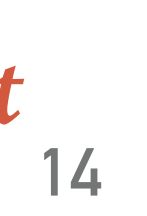

```
\gg "spam" = == "ham"
\gg def add(a, b):
                                    File "<stdin>", line 1
\ldots return a + b
                                      "spam" == "ham"
 File "<stdin>", line 2
   return a + bSyntaxError: invalid syntax
        \hat{\phantom{a}}IndentationError: expected an indented block
>>> println("Hello world")
Traceback (most recent call last):
  File "<stdin>", line 1, in <module>
NameError: name 'println' is not defined
>>> conferences = ["pycon" "pydata"]
>>> conferences.copi()
Traceback (most recent call last):
  File "<stdin>", line 1, in <module>
AttributeError: 'list' object has no attribute 'copi'
>>> conferences[1]
Traceback (most recent call last):
  File "<stdin>", line 1, in <module>
IndexError: list index out of range
\gg python_skills = {"guide": 8, "christoph": 3}
>>> python_skills["gido"]
Traceback (most recent call last):
  File "<stdin>", line 1, in <module>
KeyError: 'gido'
```
#### **EXCEPTIONS AND ERRORS**

➤ In Python, "Exception" and "Error" often mean the same thing: instances of a class that derives from BaseException:

>>> NameError.\_\_mro\_\_ (<class 'NameError'>, <class 'Exception'>, <class 'BaseException'>, <class 'object'>)

- ➤ SyntaxError and IndentationError occur on import, the rest on line execution
- ➤ With Python, you'll get errors all day long. It's a feature, not a bug!

```
>>> import this
The Zen of Python, by Tim Peters
. . . .
Errors should never pass silently.
Unless explicitly silenced.
In the face of ambiguity, refuse the temptation to guess.
\sim 100
```
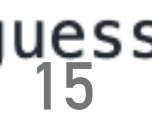

```
exception_chain.py
      a, b = 1, 0
 1
 2
      try.
 3
          result = a / bexcept ZeroDivisionError:
 4
 5
          result = c6
      print(f"Result: {result}")
 7
```

```
$ python exception_chain.py
Traceback (most recent call last):
  File "exception_chain.py", line 4, in <module>
    result = a / bZeroDivisionError: division by zero
```
During handling of the above exception, another exception occurred:

```
Traceback (most recent call last):
  File "exception_chain.py", line 6, in <module>
    result = cNameError: name 'c' is not defined
```
### **CHAINED EXCEPTIONS**

- ➤ Chained exception: two (or more) exceptions and tracebacks
- ➤ Occurs when a second exception happens in except part of a try-except statement
- ➤ This example: bug in error handling code
- ➤ You'll sometimes get this from libraries that use try-except for control flow

➤ Keep calm and read both. *(Sometimes you only care about the second one)*

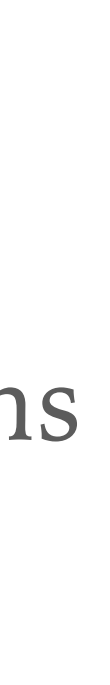

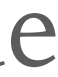

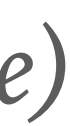

### **EXCEPTIONS & TRACEBACKS — TIPS**

- ➤ Learn the common exception types and common bugs that cause each one.
- ► Python tutorial on [Errors & Exceptions](https://docs.python.org/3/tutorial/errors.html) and reference for [Built-in Exceptions](https://docs.python.org/3/library/exceptions.html)
- ➤ Uncaught exception: Python interpreter prints traceback and exits.
- ➤ Learn to read tracebacks and how it connects to your code. *Function call stacks, last called function where exception occurred at the bottom.*
- ➤ Often carefully reading the traceback and source code will let you find the bug. If not  $\rightarrow$  re-run and use a debugger!

# **3. PRINT**

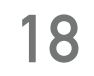

```
\ddot{\mathbf{e}} point.py
        import math
  2
        def distance(p1, p2):
  3
             dx = p1 \cdot x - p2 \cdot x4
  5
             dy = p1 \tcdot y - p2 \tcdot yd2 = dx * dx + dy * dy6
  \overline{7}return math.sqrt(d2)
  8
  9
        class Point:
 10
             def __init__(self, x, y):self.x = x11
 12
                  self. y = y13
             def move(self, dx, dy):
 14
                  self.x += dx<br>self.y += dy print(...)15
 16
 \bullet exception.py
         from point import Point
   1
   \overline{2}def move_it(point):<br>
point.move(1, 2) print(...)
   3
   4
   5
         def main():p = Point("10", "20")8
              move_it(p) \blacktriangledown9
  10
         main()
```
#### **PRINT DEBUGGING**

- ➤ Very common way to debug: add "print" in various places
- ➤ Where to print which information? *(usually: a lot of code & files)*
- ➤ Slow, annoying, error-prone

```
\sqrt{3} python exception.py
                        Traceback (most recent call last):
                         File "exception.py", line 10, in <module>
                           main()File "exception.py", line 8, in main
                           move_i(t)File "exception.py", line 4, in move_it
                           point.move(1, 2)
                         File "/private/tmp/debug/point.py", line 15, in move
                           self.x += dxprint(…) 19
```
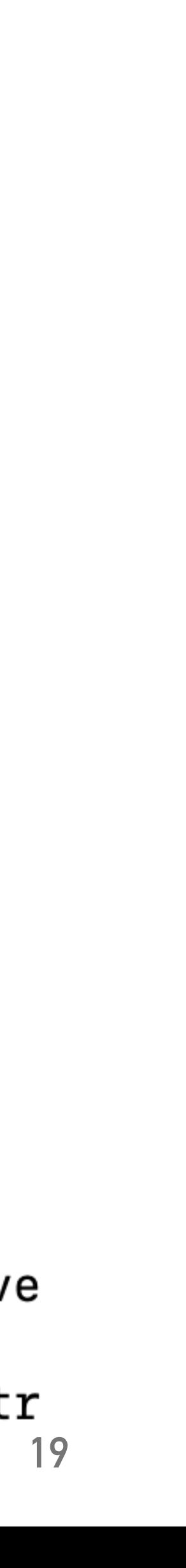

- ➤ Print debugging is slow, annoying and error-prone:
	- ➤ add print, run, add another print, re-run, iterate many times.
	- ➤ Forget to remove? Edit files in other projects?
- ➤ **Don't use print** → **learn how to use a debugger!**
- ➤ *Adding logging.debug to poke around is not much better than adding print. Systematic testing and logging are useful though — see #7 and #9 later.*

#### **PRINT DEBUGGING — TIPS**

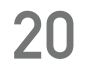

# **4. PYTHON DEBUGGER (PDB)**

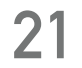

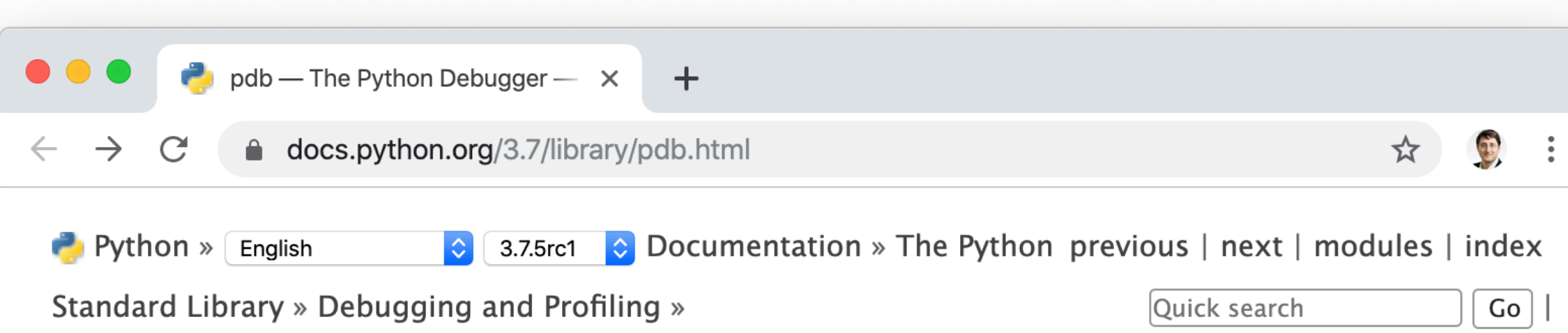

#### $pdb$  – The Python Debugger

Source code: Lib/pdb.py

The module pdb defines an interactive source code debugger for Python programs. It supports setting (conditional) breakpoints and single stepping at the source line level, inspec tion of stack frames, source code listing, and evaluation of arbitrary Python code in the con text of any stack frame. It also supports post-mortem debugging and can be called under program control.

```
\sqrt{2} python -m pdb exception.py
> /private/tmp/debug/exception.py(1)<module>()
-> from point import Point
[(Pdb) h
```
Documented commands (type help <topic>): 

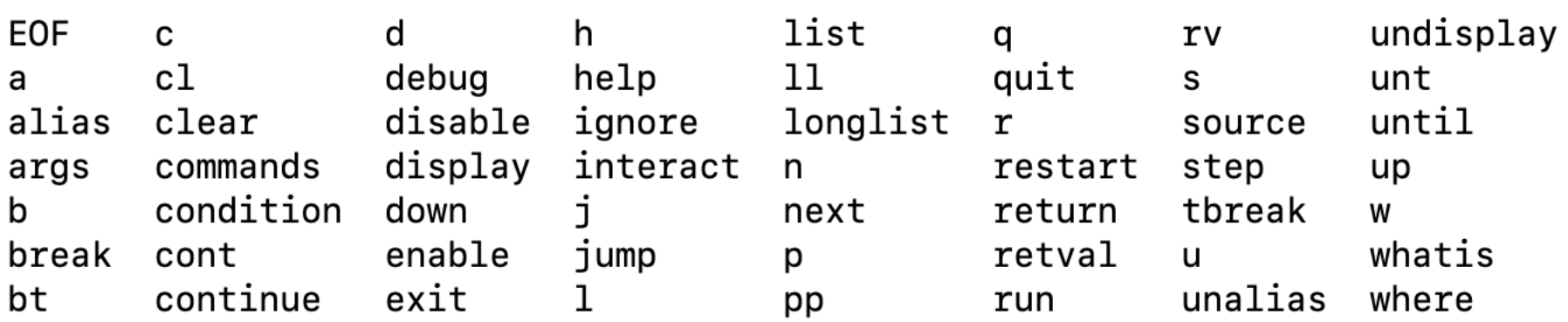

Miscellaneous help topics: ============================

exec pdb

 $[$ (Pdb) q  $\begin{bmatrix} \mathsf{s} \end{bmatrix}$ 

#### **PYTHON DEBUGGER (PDB)**

- ➤ PDB feature-full command line debugger in the Python standard library
- ➤ Common ways to start it:
	- ➤ **python -m pdb myscript.py**
	- ➤ Or add one line in code: **breakpoint()** # since Python 3.7 *import pdb; pdb.set\_trace() # older Python*
- ➤ Need to learn 5 10 commands to use it. Use "h" or "help" to see them.

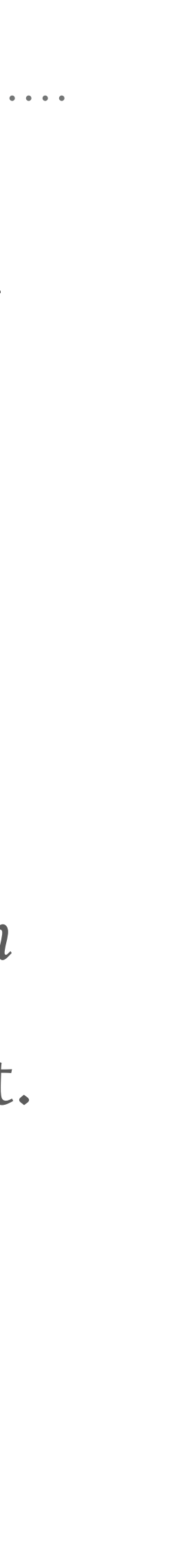

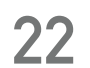

#### **PDB COMMANDS**

- $\blacktriangleright$  h help
- $\blacktriangleright$  q quit
- $\triangleright$  p print (use "pp" to pretty-print)
- ➤ ll "long list" source code in current function or frame
- $\triangleright$  w where (print stack trace)
- $\triangleright$  n next ("step over")
- $> s$  step ("step into")
- $\triangleright$  c continue (run to breakpoint or exception or program end)
- $\triangleright$  b breakpoint (add or list, use "cl" to remove)
- $\triangleright$  u up (in stack frame)
- ➤ d down (in stack frame)

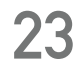

#### **PDB — DEMO**

```
\ddot{\bullet} point.py
      import math
  2
      def distance(p1, p2):
 3
           dx = p1 \cdot x - p2 \cdot x4
          dy = p1.y - p2.y5
           d2 = dx * dx + dy * dy6
           return math.sqrt(d2)
  \mathcal{I}8
      class Point:
 9
10
           def __init__(self, x, y):
               self x = x11
12
               self.y = y13
14
           def move(self, dx, dy):
               self.x += dx15
16
               self.y += dy\bullet exception.py
        from point import Point
  \mathbf 12
   3
        def move_it(point):
             point.move(1, 2)4
   5
        def main():6
             p = Point("10", "20")move\_it(p)8
   9
        main()10
```
 $\sqrt{2}$  python -m pdb exception.py -> from point import Point  $[$ (Pdb) c Traceback (most recent call last): pdb.\_runscript(mainpyfile) self.run(statement) exec(cmd, globals, locals) File "<string>", line 1, in <module> from point import Point  $move_i(t)$  $point.move(1, 2)$  $self.x += dx$ > /private/tmp/debug/point.py(15)move()  $\rightarrow$  self.x  $\leftarrow$  dx  $[$ (Pdb) p self.x  $'10'$  $[$ (Pdb) p type(self.x) <class 'str'>

```
> /private/tmp/debug/exception.py(1)<module>()
 File "/Users/deil/software/anaconda3/lib/python3.7/pdb.py", line 1701, in main
 File "/Users/deil/software/anaconda3/lib/python3.7/pdb.py", line 1570, in _runscript
 File "/Users/deil/software/anaconda3/lib/python3.7/bdb.py", line 585, in run
 File "/private/tmp/debug/exception.py", line 1, in <module>
 File "/private/tmp/debug/exception.py", line 8, in main
 File "/private/tmp/debug/exception.py", line 4, in move_it
 File "/private/tmp/debug/point.py", line 15, in move
TypeError: can only concatenate str (not "int") to str
Uncaught exception. Entering post mortem debugging
Running 'cont' or 'step' will restart the program
```
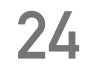

### **PYTHON DEBUGGER (PDB) - TIPS**

- ➤ Python debugger (PDB) is part of Python standard library, always available
- ➤ Command line interface, a bit hard to learn and remember ("h" to print help) Suggest you try both PDB and a visual debugger (see later) and see what you like.
- ➤ Multiple ways to start PDB: post mortem, step and continue, breakpoints Multiple ways so poke around: print, where, list, up, down
- ➤ Good resources:
	-
	-
	- ➤ [Python Debugging With Pdb tutorial by Nathan Jennings on RealPython.com](https://realpython.com/python-debugging-pdb/) ► Python module of the week tutorial for pdb by Doug Hellman ➤ [Python standard library documentation for](https://docs.python.org/3.6/library/pdb.html) pdb

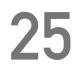

## **5. IPYTHON & JUPYTER**

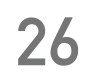

```
[$ ipython --no-banner
[In [1]: %xmode plain
Exception reporting mode: Plain
[In [2]: %run exception.py
Traceback (most recent call last):
  File "/private/tmp/debug/exception.py", line 10, in <module>
    main()File "/private/tmp/debug/exception.py", line 8, in main
    move_i(t)File "/private/tmp/debug/exception.py", line 4, in move_it
    point.move(1, 2)File "/private/tmp/debug/point.py", line 15, in move
     self.x \leftarrow dxTypeError: can only concatenate str (not "int") to str
[In [3]: %<math>\delta</math>> /private/tmp/debug/point.py(15)move()
     13
     14
             def move(self, dx, dy):self.x += dx---> 15self.y += dy16
     17\{ipdb> type(self.x)\}<class 'str'>
[ipdb> exit
                      [$ ipython -i analysis.py
                      Python 3.7.3 (default, Mar 27 2019, 16:54:48)
[In [4]: exist]Type 'copyright', 'credits' or 'license' for more information
ີ $
                      IPython 7.8.0 -- An enhanced Interactive Python. Type '?' for help.
                      5.0\lceil \ln \lceil 1 \rceil: ‰whos
                      Variable Type
                                             Data/Info
                                             <class 'point.Point'>
                      Point
                                 type
                                 float
                                             5.0d
                                 function
                                             <function distance at 0x10eb2cd90>
                      distance
                                 Point
                                             <point.Point object at 0x10eb642e8>
                      p1
                                 Point
                                             <point.Point object at 0x10eb640f0>
                      p<sub>2</sub>
```
#### **IPYTHON**

- ➤ IPython & Jupyter provide nicer interactive REPL & debugger
- ➤ ipdb commands the same as pdb
- ➤ Just nicer to use: color, multi-line edit, tab completion, magic commands
- ➤ **%run** run script, -d option
- ➤ **%debug** post-mortem enter **ipdb**
- ➤ **%pdb on**  auto-enter ipdb on error
- ➤ **%xmode** *(plain, context, verbose, minimal)*
- ➤ **ipython -i myscript.py**
- ➤ **ipython --pdb**
- ➤ **import IPython; IPython.embed()**

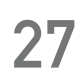

```
def func1(a, b):[1]:return a / bdef func2(x):
        a = xb = x - 1return func1(a, b)
```
%xmode minimal  $\lceil 2 \rceil$ :

Exception reporting mode: Minimal

 $func2(1)$  $\lceil 3 \rceil$ :

ZeroDivisionError: division by zero

**&debug**  $[\star]$ :

#### **JUPYTER**

```
> <ipython-input-1-586ccabd0db3>(2)func1()
      1 def func1(a, b):
            return a / b---> 23
      4 def func2(x):
      5
            a = xipdb> locals()
\{ 'a': 1, 'b': 0 \}ipdb> up
> <ipython-input-1-586ccabd0db3>(7)func2()
      3
        def func2(x):a = xb = x - 1return func1(a, b)
———> 7
ipdb> p x
ipdb > |q|
```
- ➤ Jupyter has rich output that's often useful to check data (HTML table, plots)
- ➤ But the debugger in Jupyter notebooks is the same as in IPython: ipydb
- ➤ A visual debugger?
	- ➤ [PixieDebugger](https://medium.com/codait/the-visual-python-debugger-for-jupyter-notebooks-youve-always-wanted-761713babc62) (from 2018, but I think it doesn't work in JupyterLab)
	- ➤ [github.com/jupyterlab/debugger](https://github.com/jupyterlab/debugger) *"A JupyterLab debugger UI extension" "In development, not yet available."*

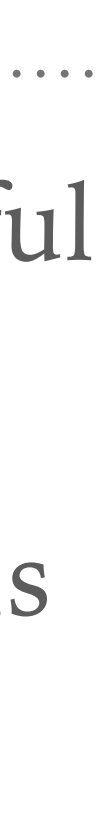

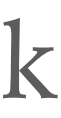

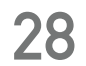

### **IPYTHON & JUPYTER — TIPS**

➤ Generally nicer than Python REPL & PDB — use IPython & Jupyter where available

- ➤ IPython & Jupyter have ipdb, very similar to PDB (command line interface)
- 
- ➤ Good resources:
	- ➤ <https://ipython.readthedocs.io>
	- ➤ <https://jupyterlab.readthedocs.io>
	- ➤ ["Errors and debugging" notebook in Data Science Handbook](https://jakevdp.github.io/PythonDataScienceHandbook/01.06-errors-and-debugging.html)
	- ➤ ["Wait, IPython can do that?!" by Sebastian Witowski at EuroPython 2019](https://youtu.be/3i6db5zX3Rw)

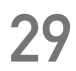

# **6. PYCHARM & VS CODE**

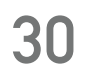

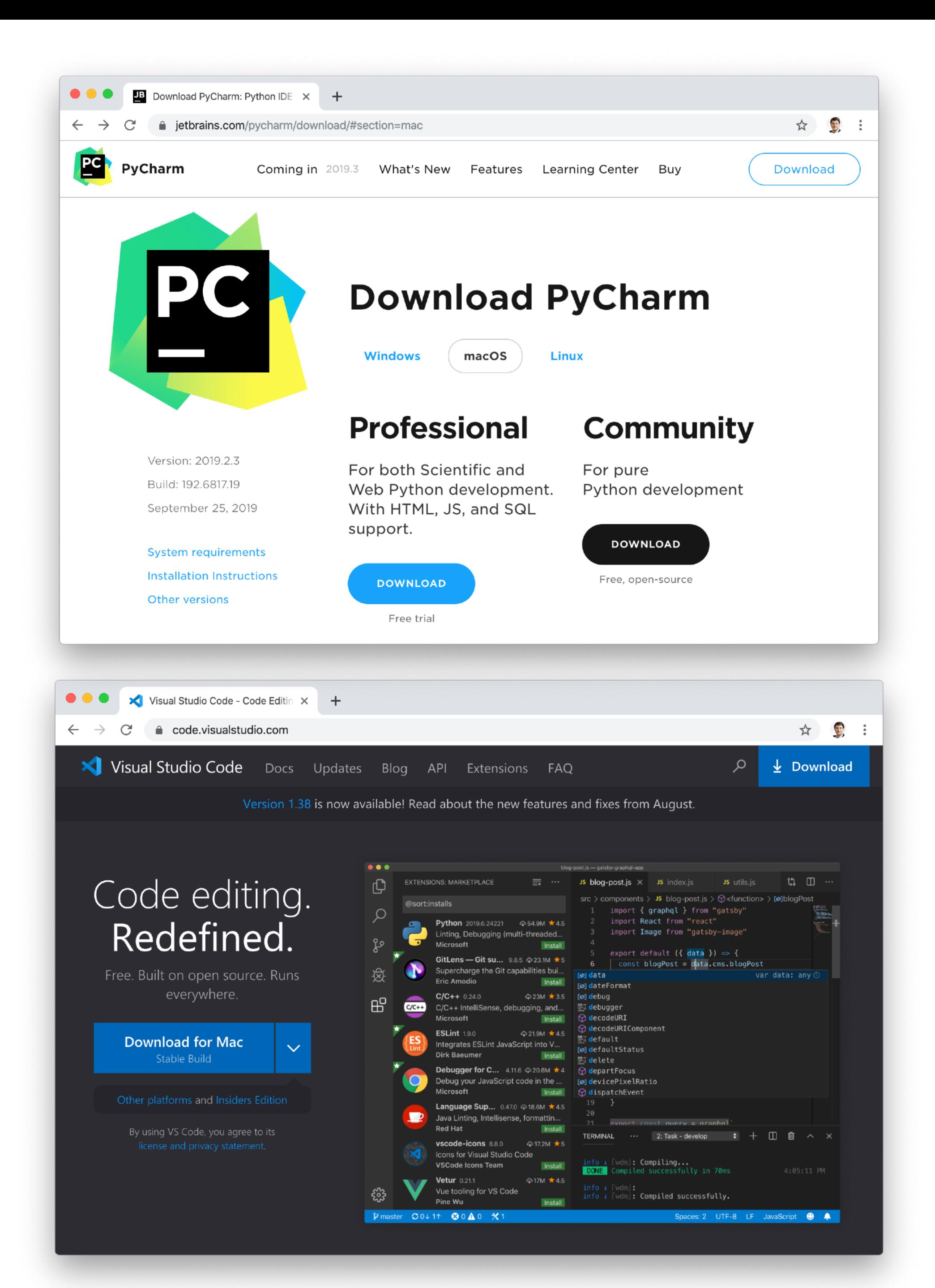

#### **PYCHARM & VS CODE**

➤ Many great Python editors & IDEs

- ➤ **Key point: visual debugger!**
- ▶ I use PyCharm, it's awesome! *Free community edition has debugger Very advanced IDE & code analysis*
- ➤ VS Code looks great, as well. *Need to install Python extension extra No payed pro version, more lightweight*
- ➤ *Many others exist: IDLE, emacs, vim, Spyder, Mu, Xcode, Atom, Eclipse, Sublime, …*

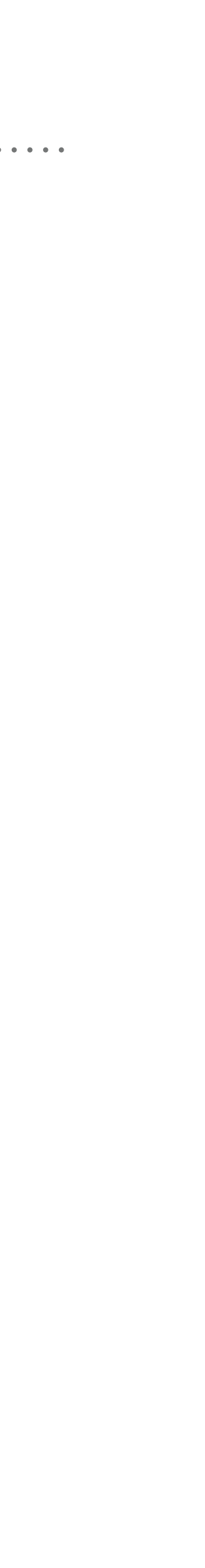

#### **PYCHARM VISUAL DEBUGGER — DEM**

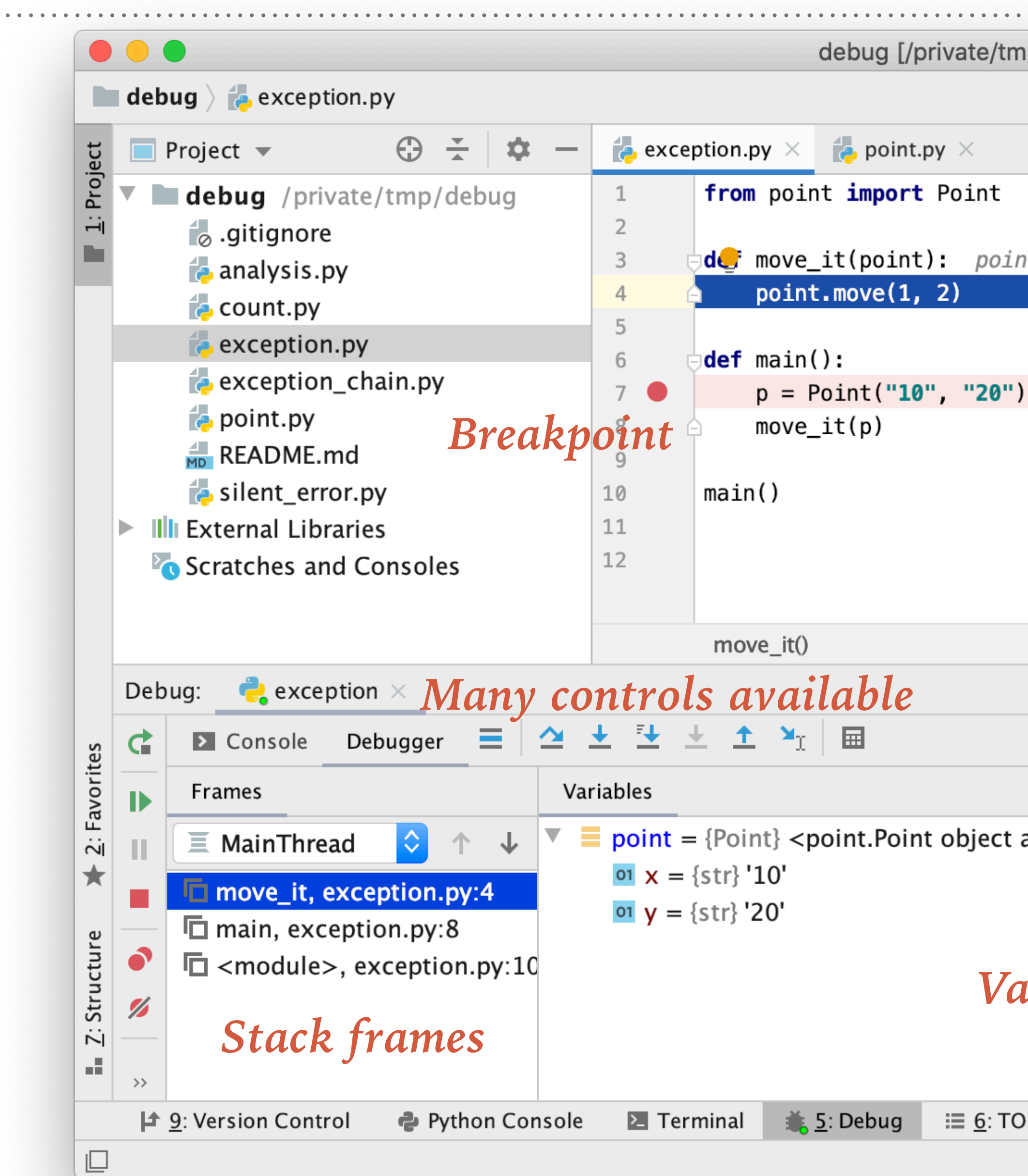

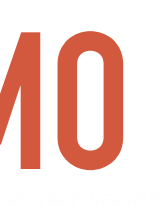

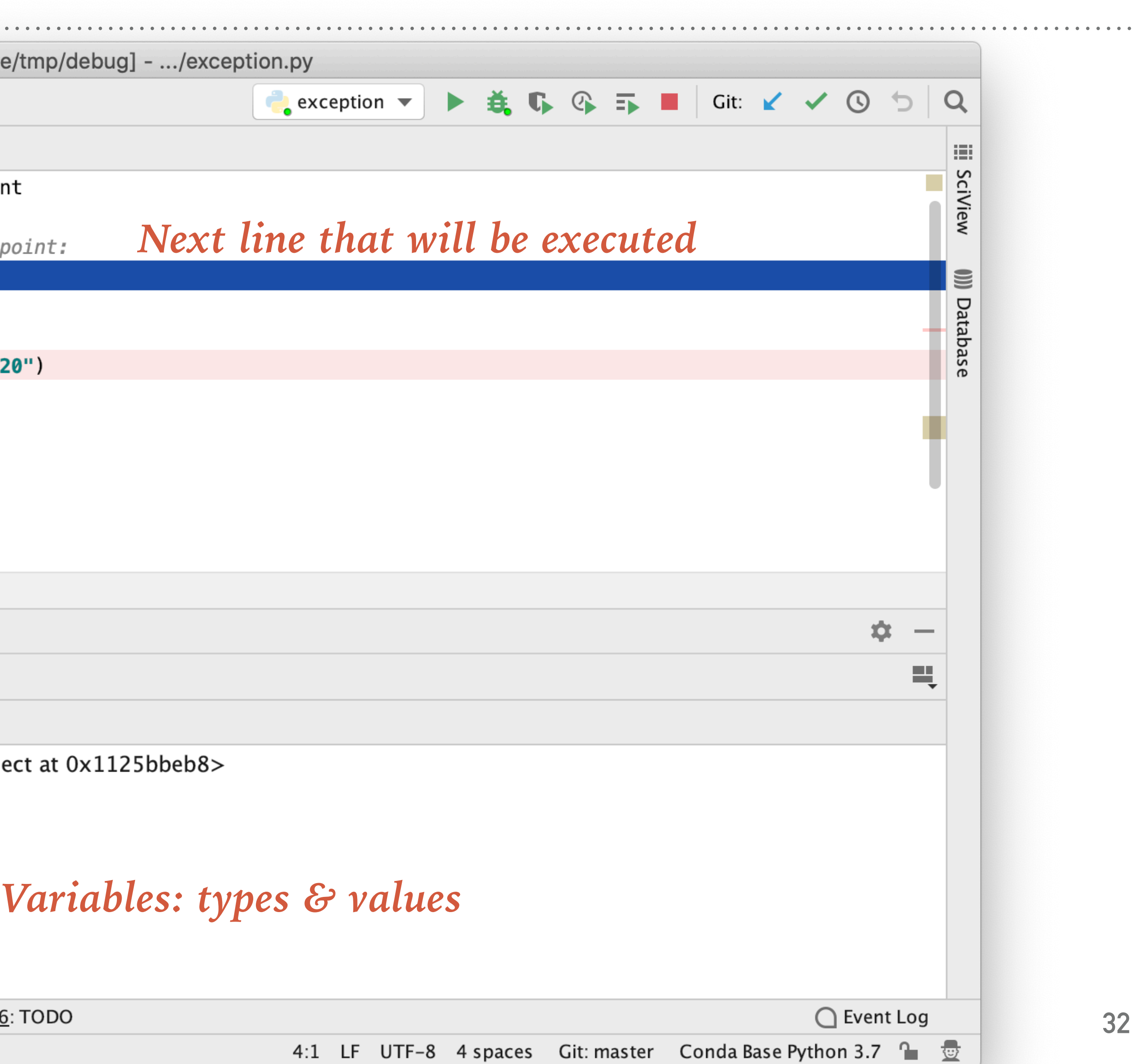

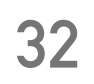

## **VS CODE VISUAL DEBUGGER** *Will not demo. A visual debugger. Very similar to PyCharm.*

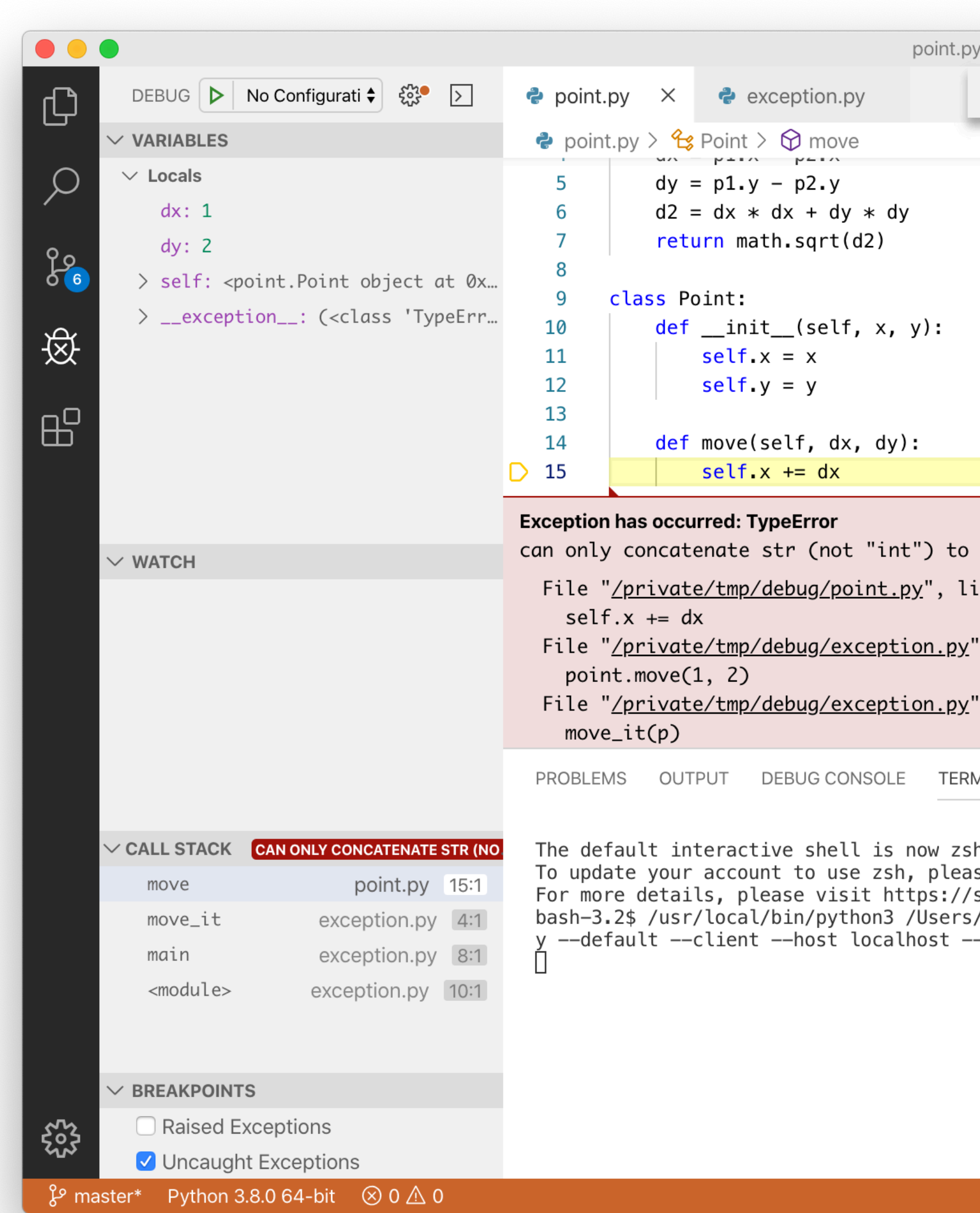

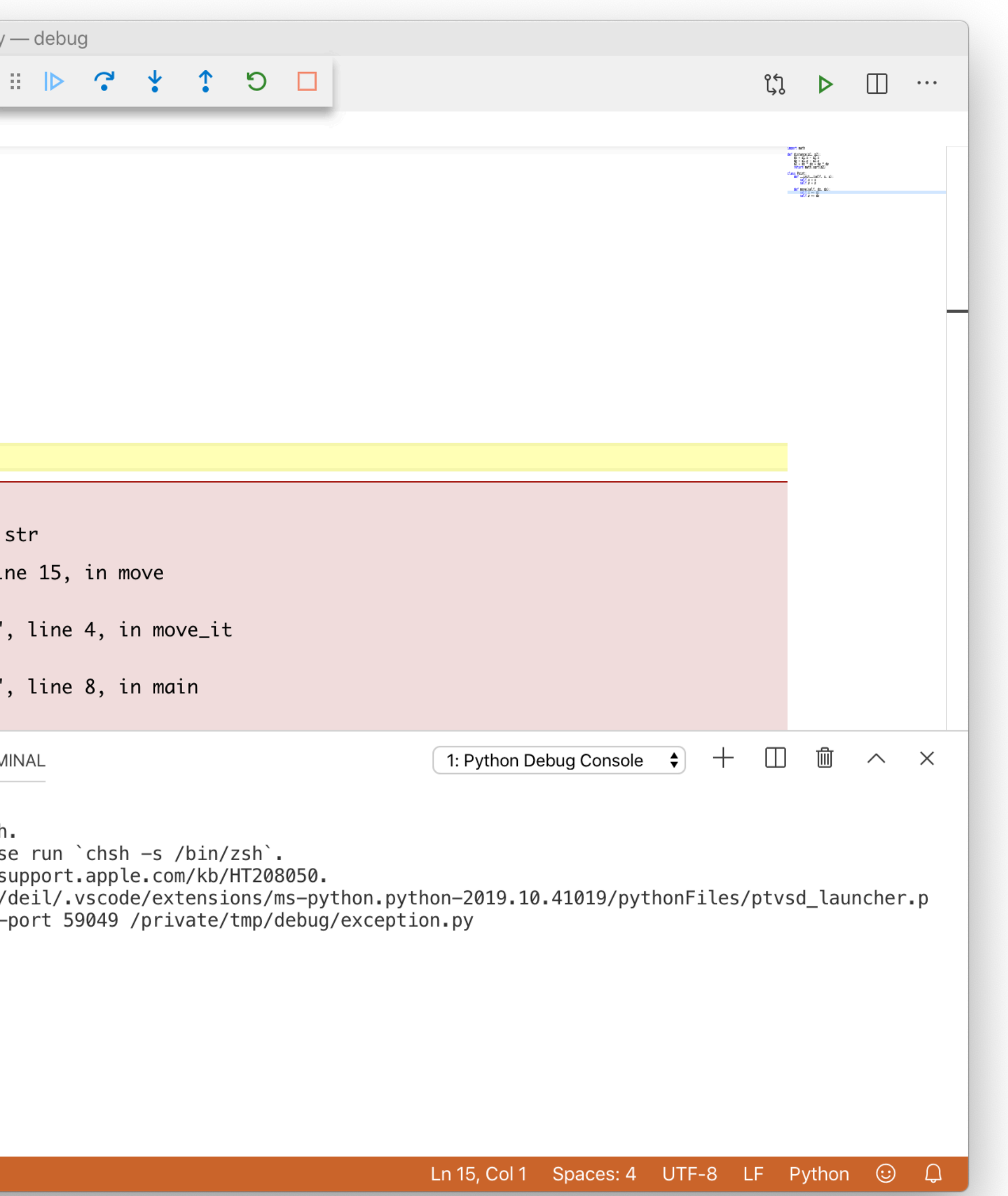

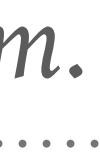

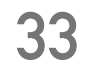

### **PYCHARM & VS CODE — TIPS**

- ➤ Python IDEs offer a **visual debugger**.
- ➤ It's awesome, try it! *(Probably easier and more pleasant to learn the PDB)*
- ➤ Recommend you try PyCharm and/or VS Code.
- ➤ Visit the Jetbrains and Microsoft booth if you have any questions!
- ➤ Good resources:
	- ➤ [Visual debugging in PyCharm](https://youtu.be/nksiGORLDZw) by Paul Everitt [PyCharm Help: Debugging your first Python application](https://www.jetbrains.com/help/pycharm/debugging-your-first-python-application.html)  <https://realpython.com/pycharm-guide/>
	- ➤ <https://realpython.com/python-development-visual-studio-code/> <https://code.visualstudio.com/docs/python/python-tutorial>

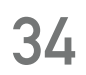

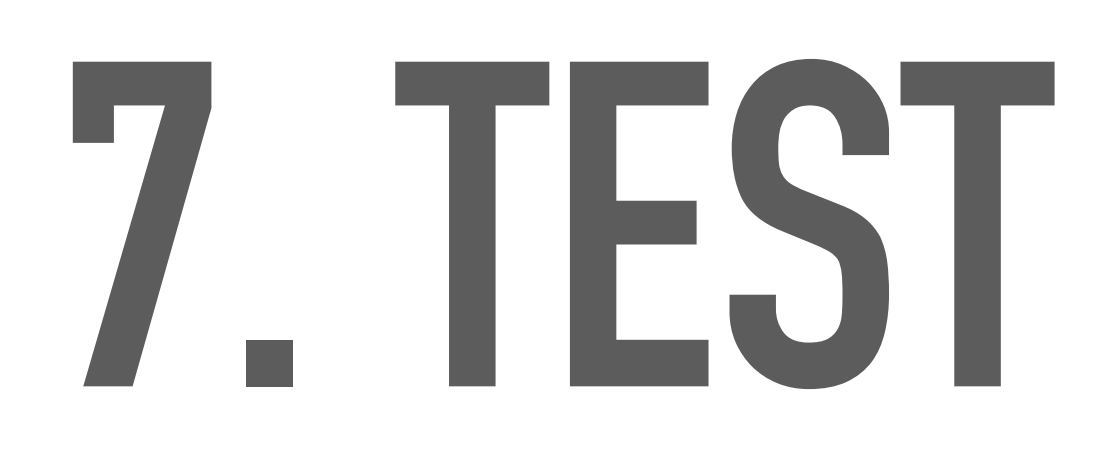

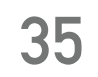

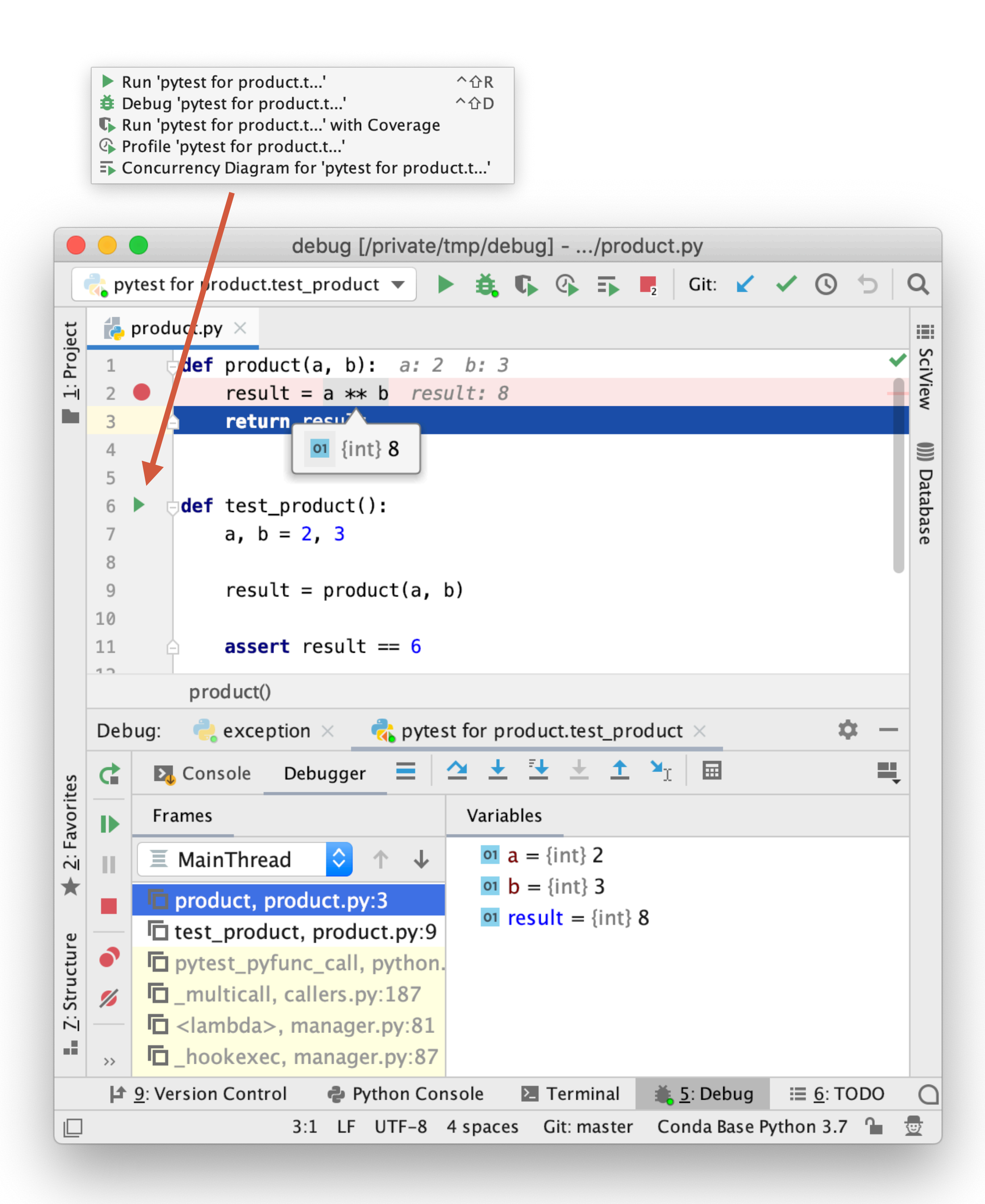

#### **TEST**

- ➤ Too many bugs & too much debugging?
	- ➤ Need systematic effort to improve
	- ➤ Add tests: what works and what doesn't?
	- ➤ Debug and fix issues via the tests
- ➤ Tips:
	- ➤ Use **pytest**
	- ➤ Use visual test runner & debugger
	- ➤ *If you like PDB, use use pytest --pdb*

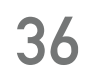

## **8. PROFILE**

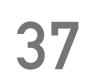

#### **PROFILE**

- ➤ "Make it run, make it correct, make it fast."
- ➤ Use debugging and testing to make it run and make it correct
- ➤ If not fast enough or run out of memory:
	- ➤ Define a real-world benchmark you care about
	- ➤ Measure / "Profile" CPU and RAM usage
	- ➤ Try to improve performance (not covered here)
- ➤ Let's look at some profiling tools (there's many more).

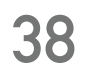

import psutil

How many CPU cores do you have? What frequency is your CPU?

```
psutil.cpu_count()
psutil.cpu_count(logical=False)
psutil.cpu_freq() # In MHz
```
How much memory do you have? How much free?

```
psutil.virtual_memory().total / 1e9 # In GB
psutil.virtual_memory().free / 1e9 # In GB
```
\$ psrecord --interval 0.1 --plot compute\_and\_io.png --log compute\_and\_io.txt 'python compute\_and\_io.py' Starting up command 'python compute\_and\_io.py' and attaching to process

0.000 sec : starting computation 0.352 sec : starting network download 2.753 sec : starting more computation 5.873 sec : starting disk I/0 6.673 sec : done Process finished (7.09 seconds)

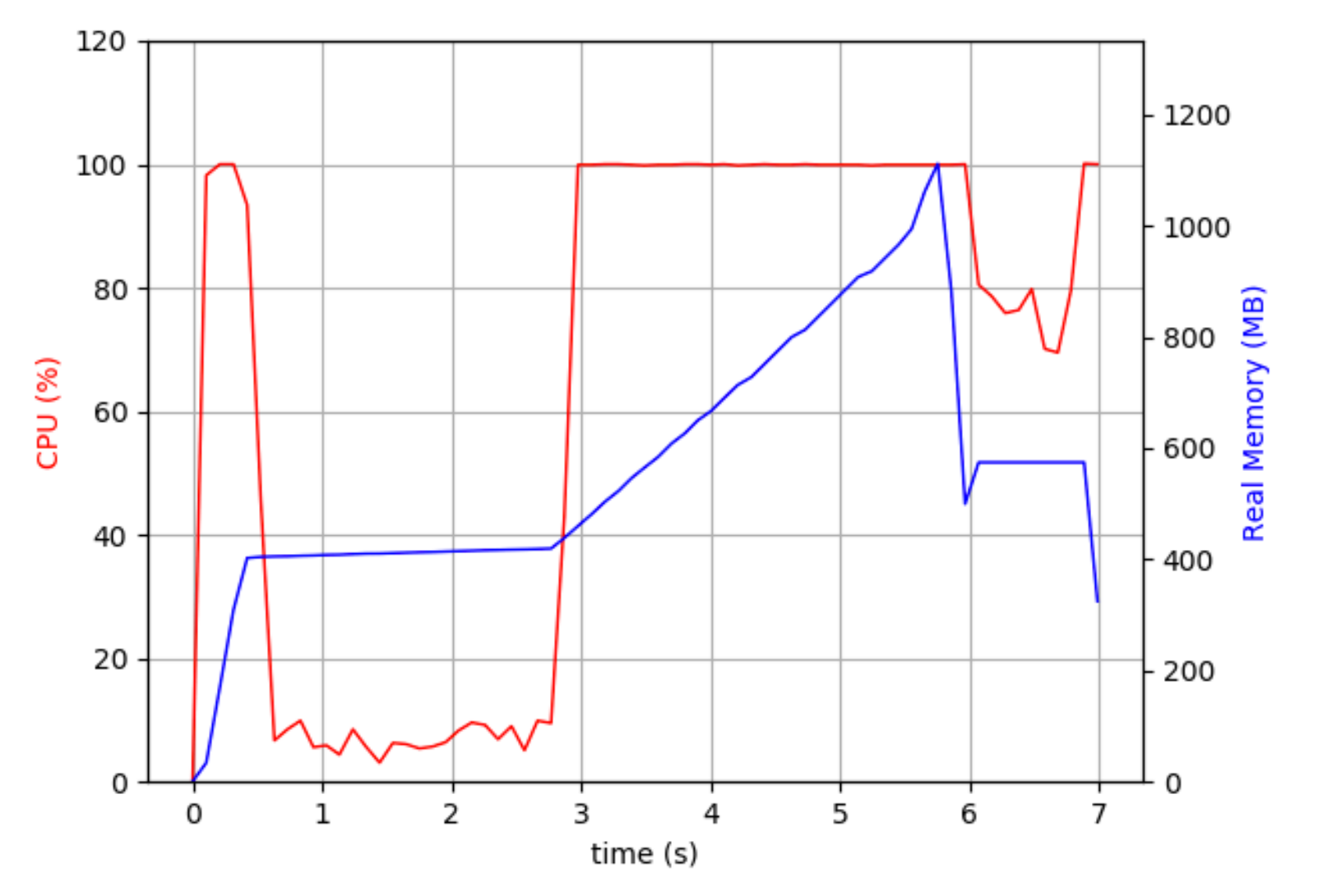

#### **PSUTIL & PSRECORD**

- ➤ Process-level profiling:
	- ➤ How long does my program take?
	- ➤ CPU utilisation (multi-core)?
	- ➤ Memory used
- ➤ psutil profile processes (current Python process or any process)

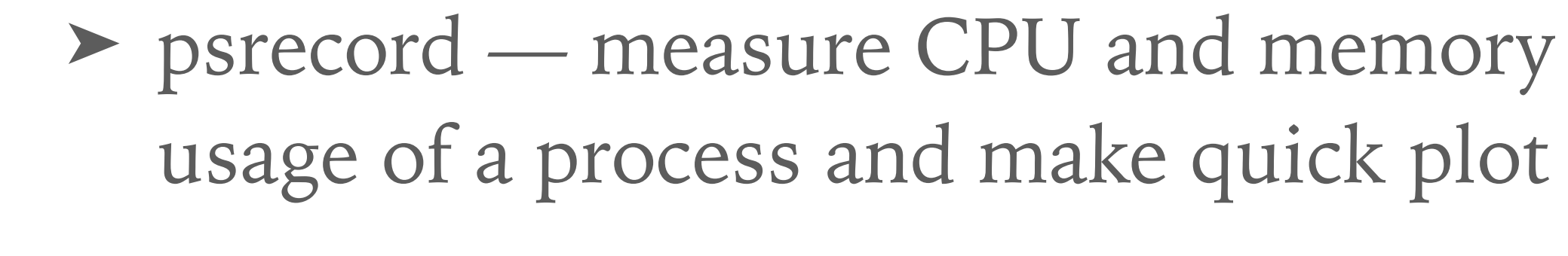

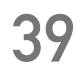

\$ python -m cProfile -o compute.prof compute.py \$ python -m pstats Welcome to the profile statistics browser. % help Documented commands (type help <topic>): EOF add callees callers help quit read reverse sort stats strip % read compute.prof compute.prof% stats Tue Jun 5 17:07:43 2018 compute.prof 30 function calls in 0.109 seconds Random listing order was used ncalls tottime percall cumtime percall filename: lineno (function) 0.109 {built-in method builtins.exec} 0.000 0.000 0.109  $\overline{1}$ 0.001 {built-in method builtins.sum} 20 0.023 0.001 0.023 0.042 compute.py:2(<listcomp>) 0.084 0.042 0.084  $\overline{2}$  $0.107$  compute.py:10(main) 0.001 0.001 0.107  $\overline{1}$ 0.109 compute.py:1(<module>) 0.002 0.002 0.109 1 0.000 0.000 0.023 0.011 compute.py:4(compute\_result) 2 0.042 compute.py:1(generate\_data) 0.000 0.000 0.084 2 0.000 {method 'disable' of '\_lsprof.Profiler' objects} 1 0.000 0.000 0.000

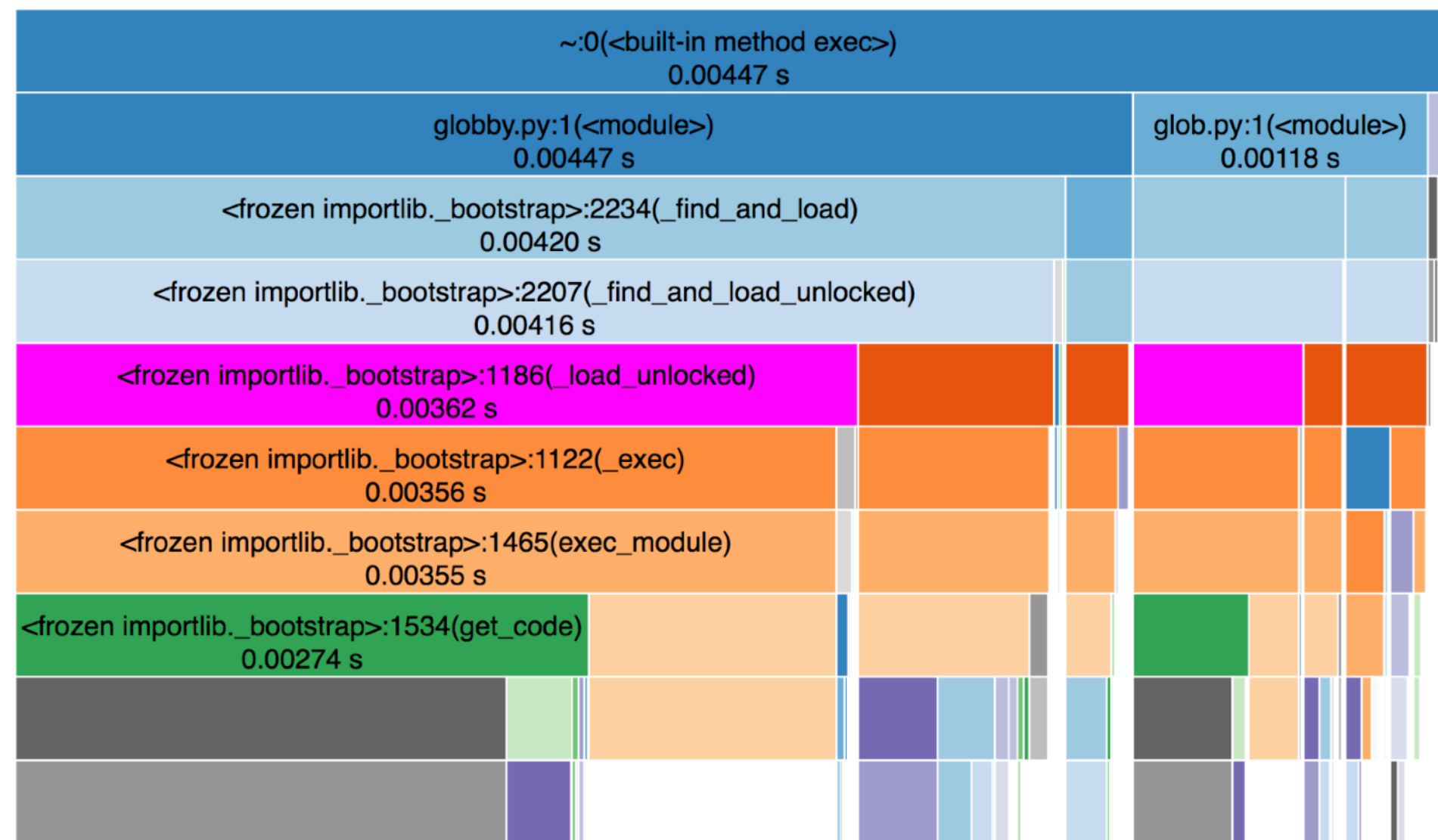

### **CPROFILE & PSTATS & SNAKEVIZ**

- ➤ Function-level profiling
- ➤ Python standard library:
	- ➤ cProfile measure profile
	- ➤ pstats analyse profile
- ➤ Snakeviz
	- ➤ Third-party tool to visualise and browse profile results (alternative to pstats)

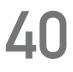

### **TIMING AND PROFILING FORM IPYTHON & JUPYTER**

- $\ast$ time : Time the execution of a single statement
- %timeit: Time repeated execution of a single statement for more accuracy
- ⊗prun : Run code with the profiler
- ≋1prun : Run code with the line-by-line profiler
- ⊗memit : Measure the memory use of a single statement
- ⊗mprun : Run code with the line-by-line memory profiler

%timeit sum(range(100))

100000 loops, best of 3: 1.54 µs per loop

*<https://jakevdp.github.io/PythonDataScienceHandbook/01.07-timing-and-profiling.html>*

```
S%timeit
 total = 0for i in range(1000):
     for j in range(1000):
        total += i * (-1) ** j
```
1 loops, best of 3: 407 ms per loop

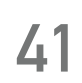

#### **PROFILING — TIPS**

- ➤ Process-level profiling: psutil / psrecord
- ➤ Function-level profiling: cProfile / pstats / snakeviz
- ➤ Line-level profiling: line\_profiler
- ➤ Profile from IPython & Jupyter: %timeit, %prun, %lprun, %memit, %mprun
- ➤ Resources:
	- ➤ [Timing & Profiling notebook from Python data science handbook](https://jakevdp.github.io/PythonDataScienceHandbook/01.07-timing-and-profiling.html)
	-

► [Profiling tutorial](https://github.com/Asterics2020-Obelics/School2019/tree/master/profile) from me has many examples & links (also [debugging tutorial\)](https://github.com/Asterics2020-Obelics/School2019/tree/master/debug)

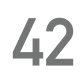

# **9. LOG**

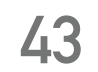

#### **LOGGING**

- ➤ Logging is useful for long-running programs
- ➤ Sometimes the only debug information you can get from production
- ➤ Just a quick mention here. See <https://docs.python.org/3/howto/logging.html>

#### import logging

logging.basicConfig(filename='example.log',level=logging.DEBUG) logging.debug('This message should go to the log file') logging.info('So should this') logging.warning('And this, too')

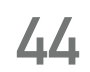

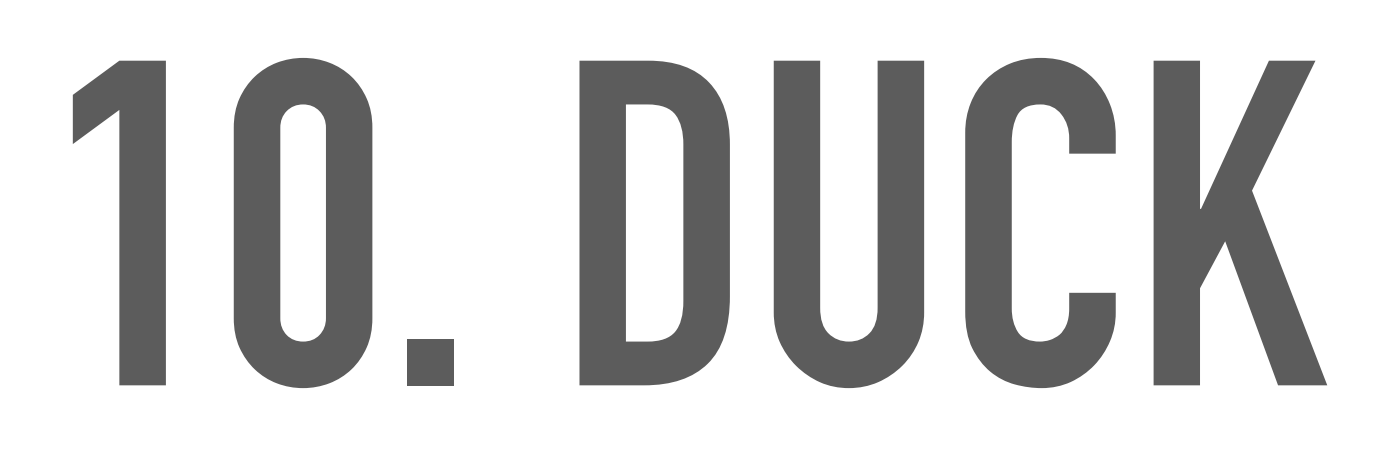

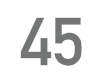

#### **RUBBER DUCK DEBUGGING**

- ➤ Explain the bug & code to a rubber duck
- ➤ If you don't have a duck, use a colleague
- ➤ Other general debugging tips:
	- ➤ Avoid debugging by writing clean and dumb code and tests.
	- ➤ Avoid late-night and long debugging
	- ➤ Create a reproducible test case. Make it minimal. Add as regression test before fixing.

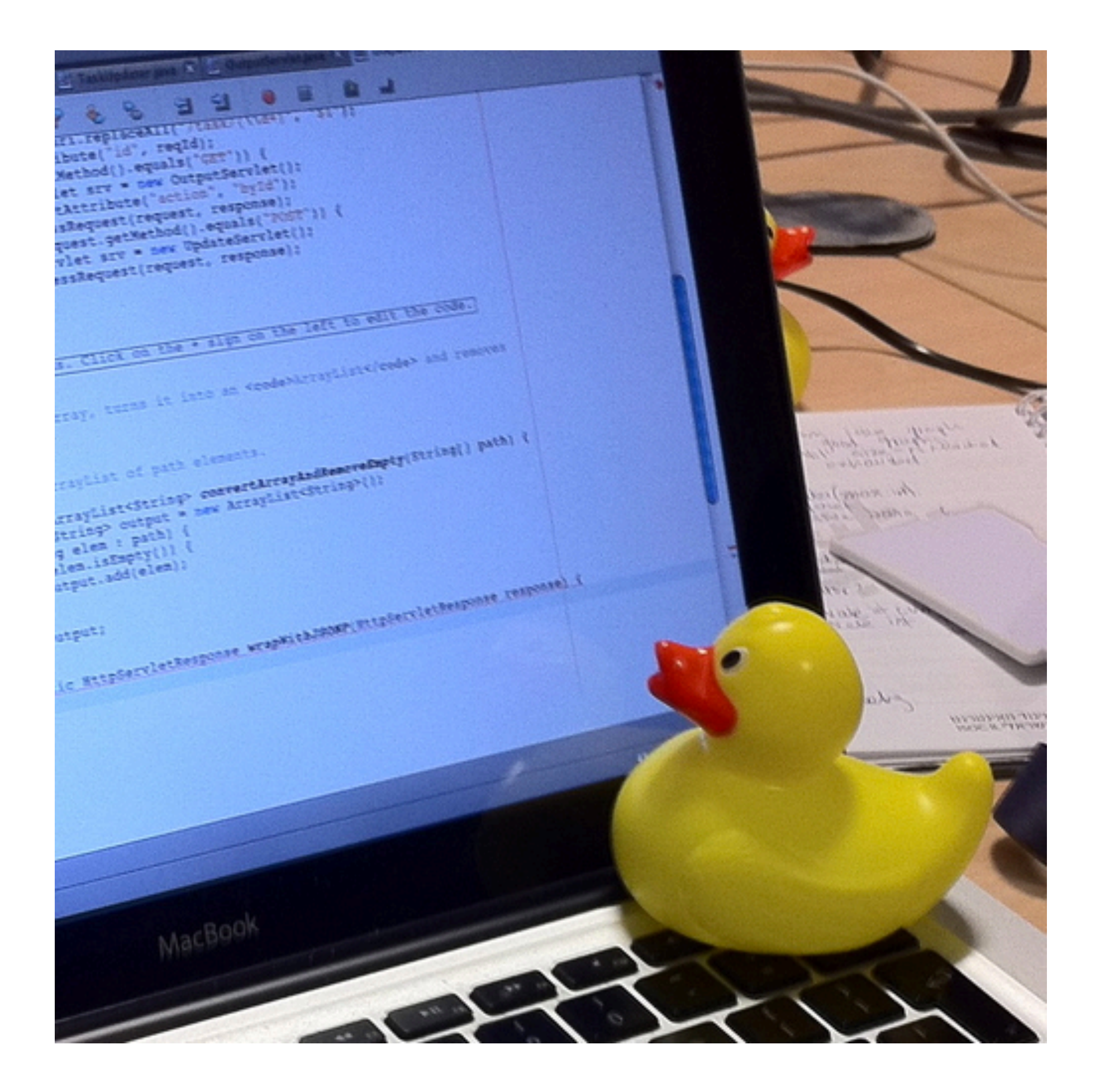

#### ➤ *["Rubber duck debugging" on Wikipedia](https://en.wikipedia.org/wiki/Rubber_duck_debugging)*

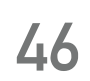

# **WRAP UP**

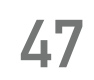

## **10 WAYS TO DEBUG PYTHON CODE — OVERVIEW**

- 1. Read code
- 2. Read tracebacks
- 3. print
- 4. Python debugger (pdb)
- 5. IPython & Jupyter
- 6. PyCharm & VS Code
- 7. test
- 8. profile
- 9. log
- 10. duck

*Many topics not covered, e.g. no concurrency, C extensions, web apps.* **<sup>48</sup>**

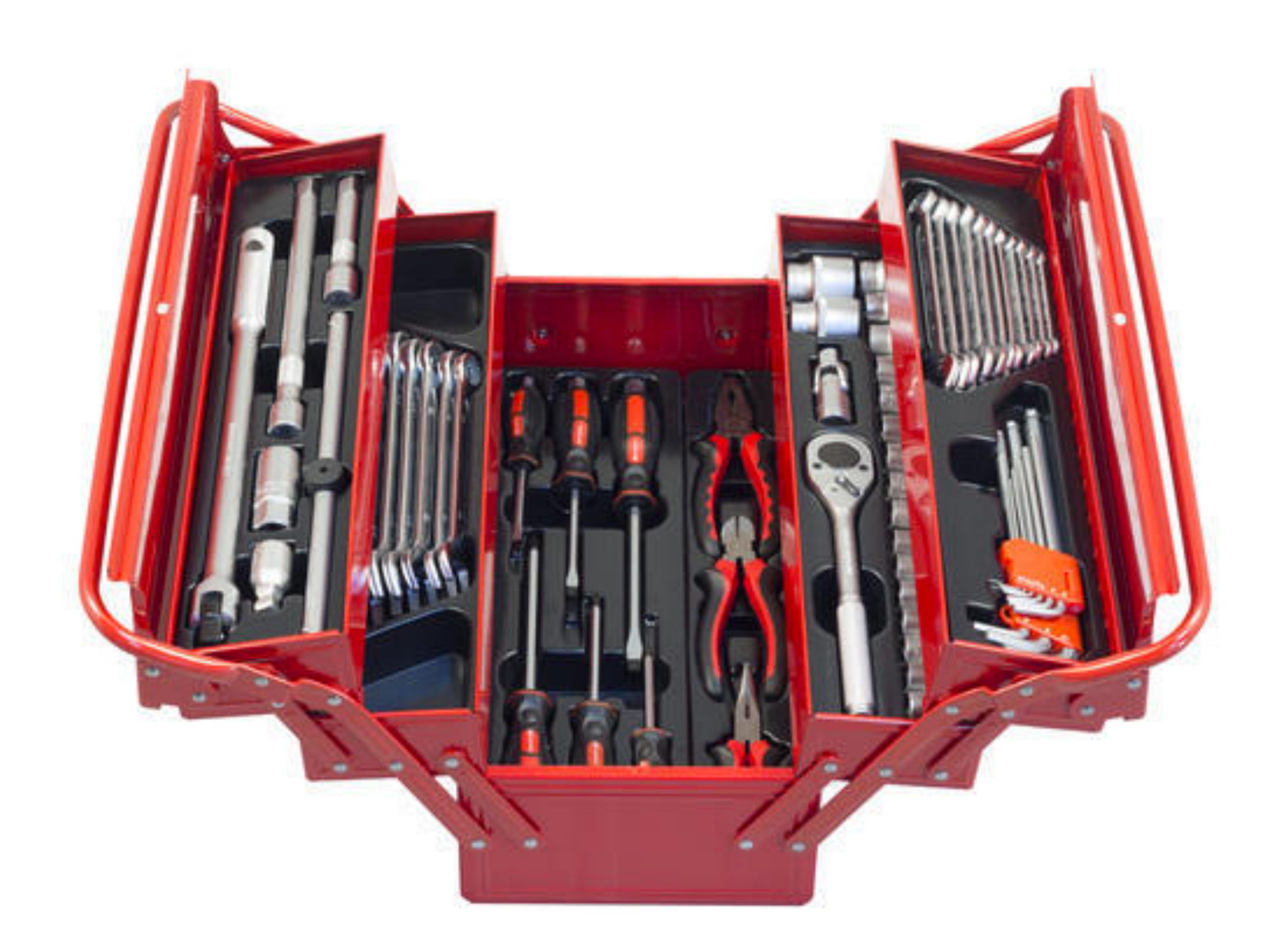

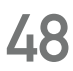

## **10 WAYS TO DEBUG PYTHON CODE — SUMMARY**

- ➤ Avoid bugs and debugging as much as possible!
- ➤ There will be bugs and debugging!
- ➤ Learn to use a debugger!
	- ➤ Command line: PDB, IPDB
	- ➤ Visual: PyCharm, VS Code

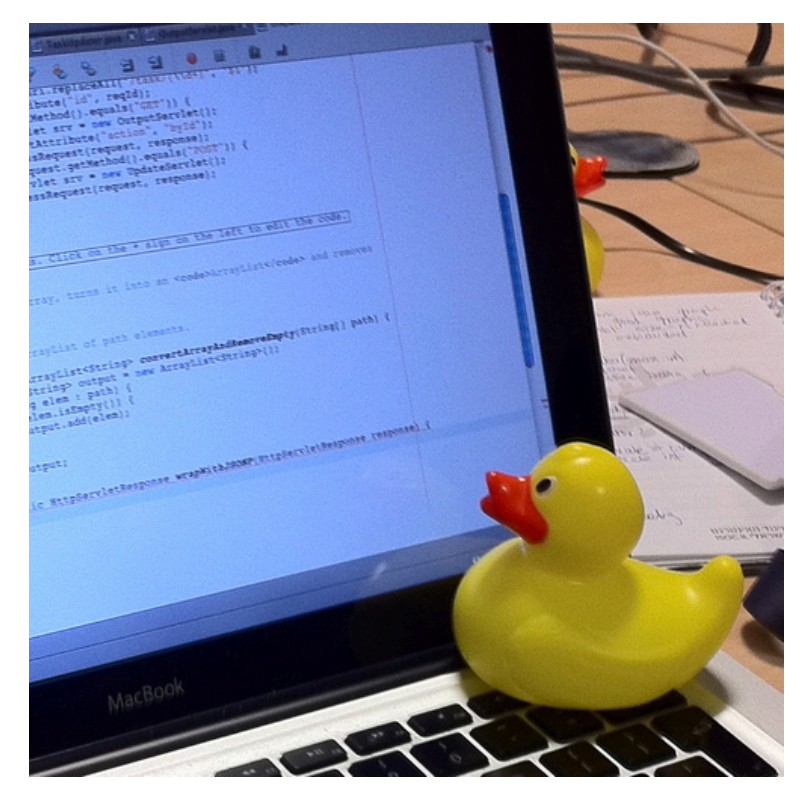

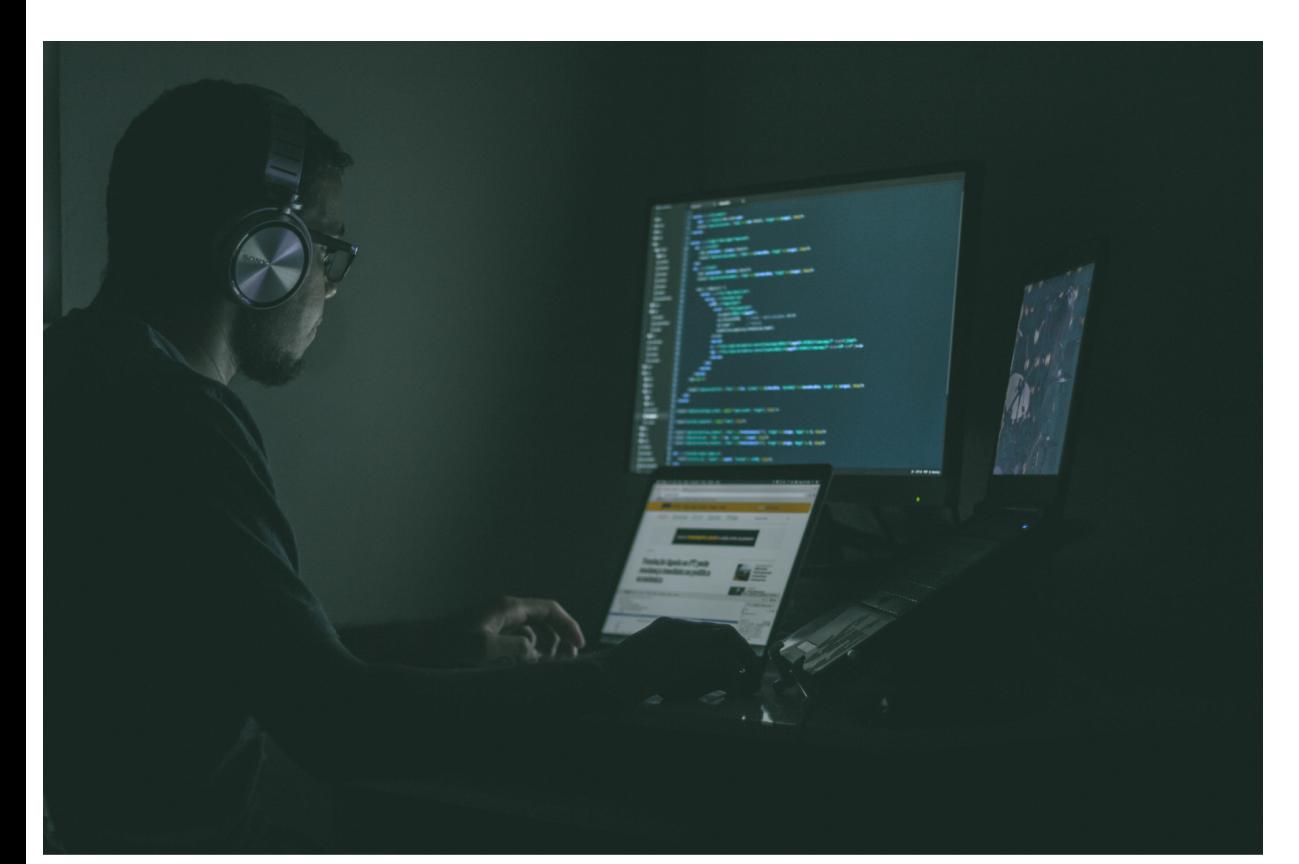

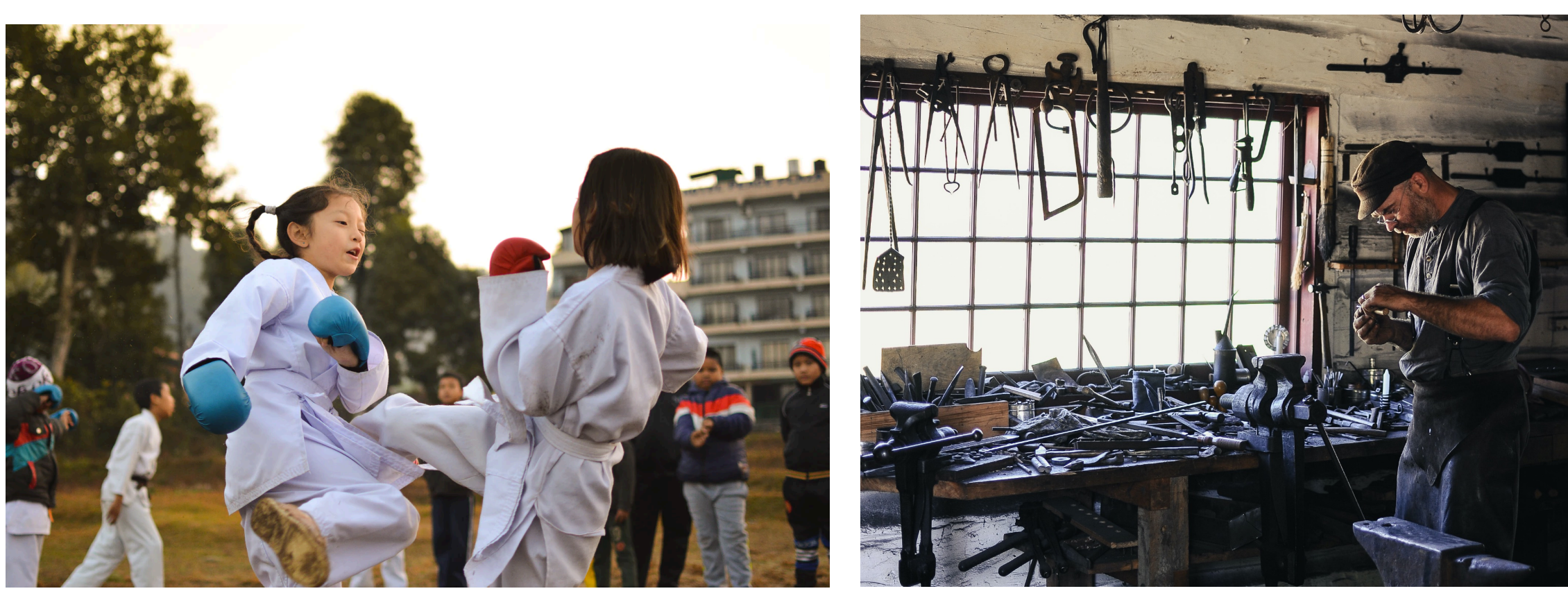

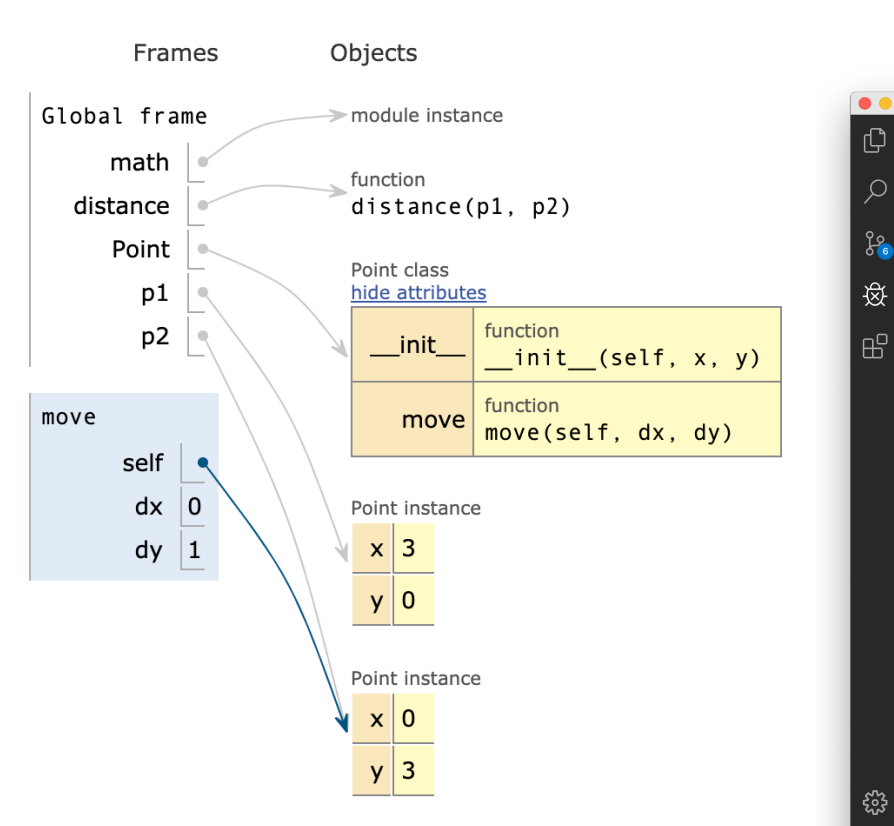

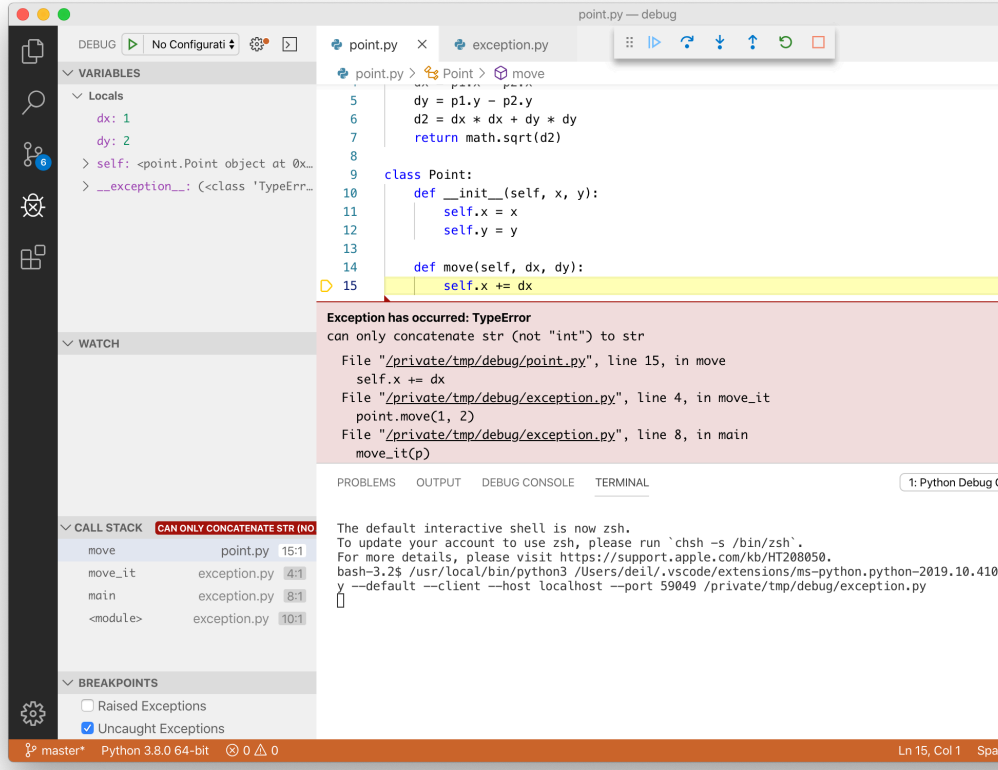

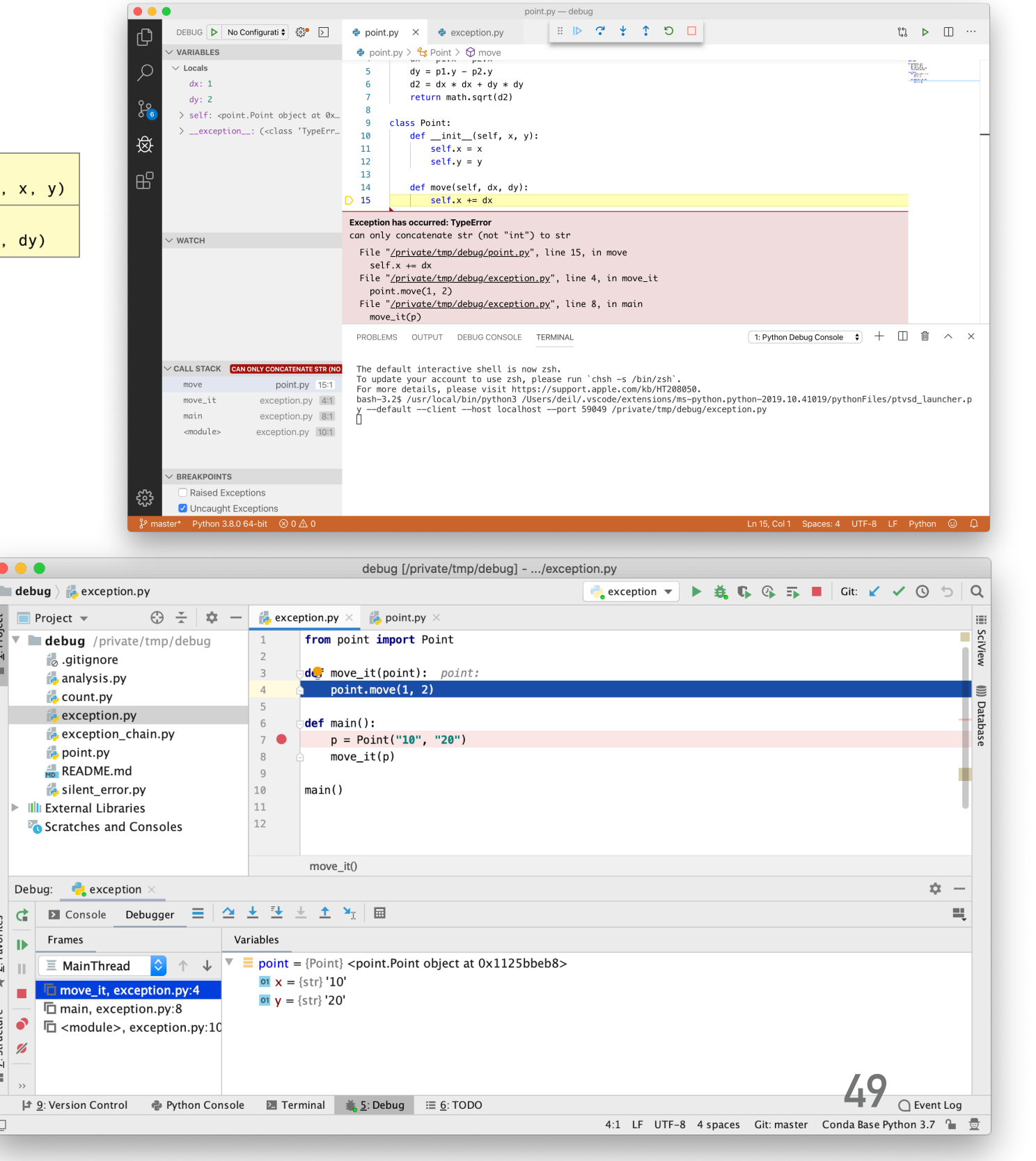

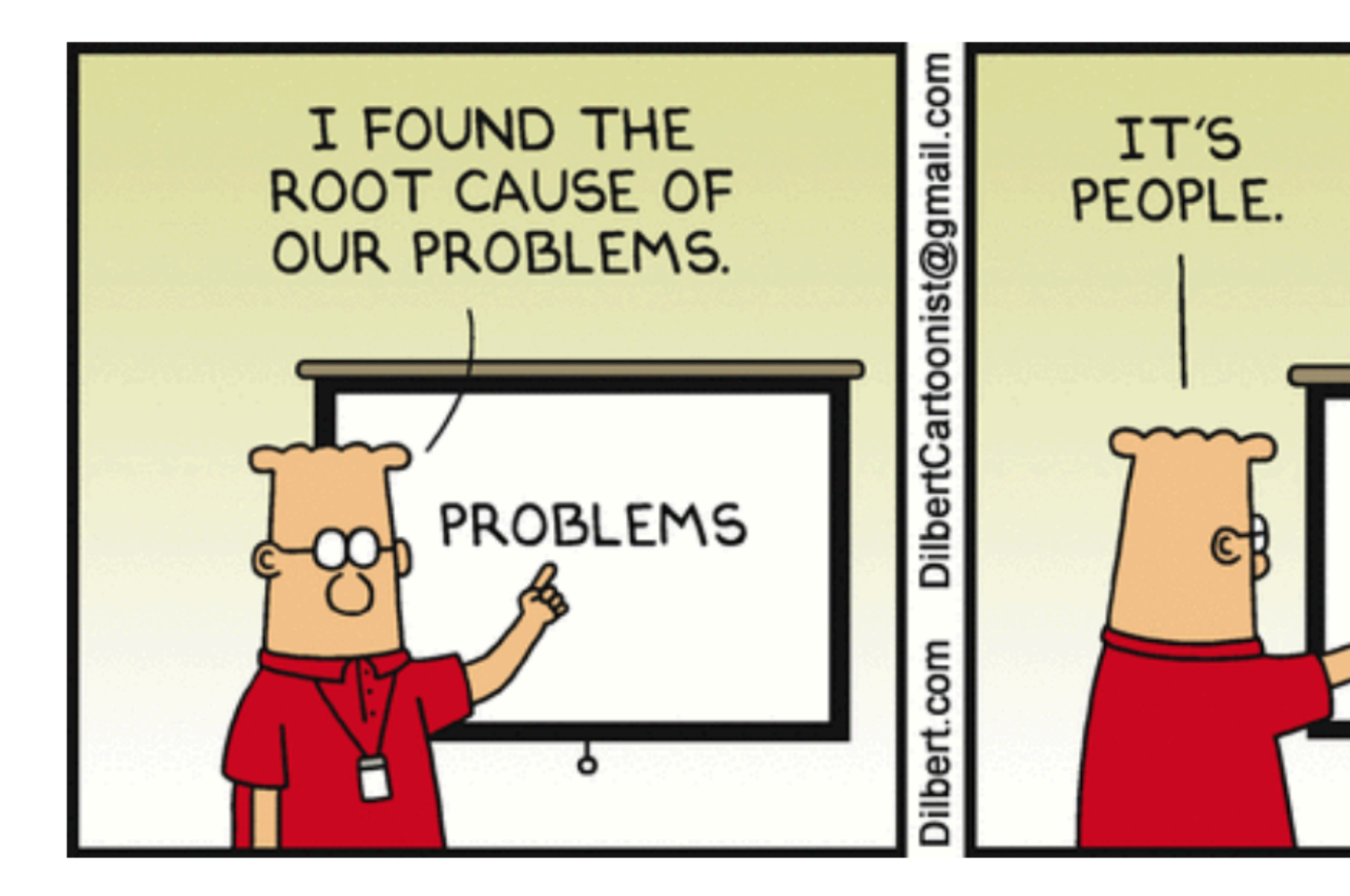

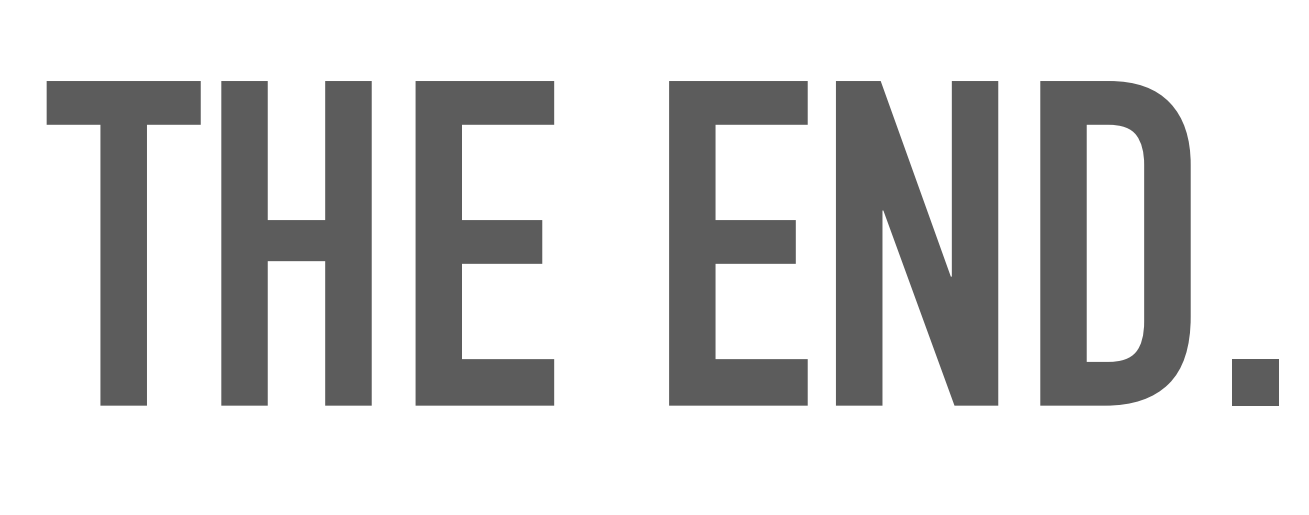

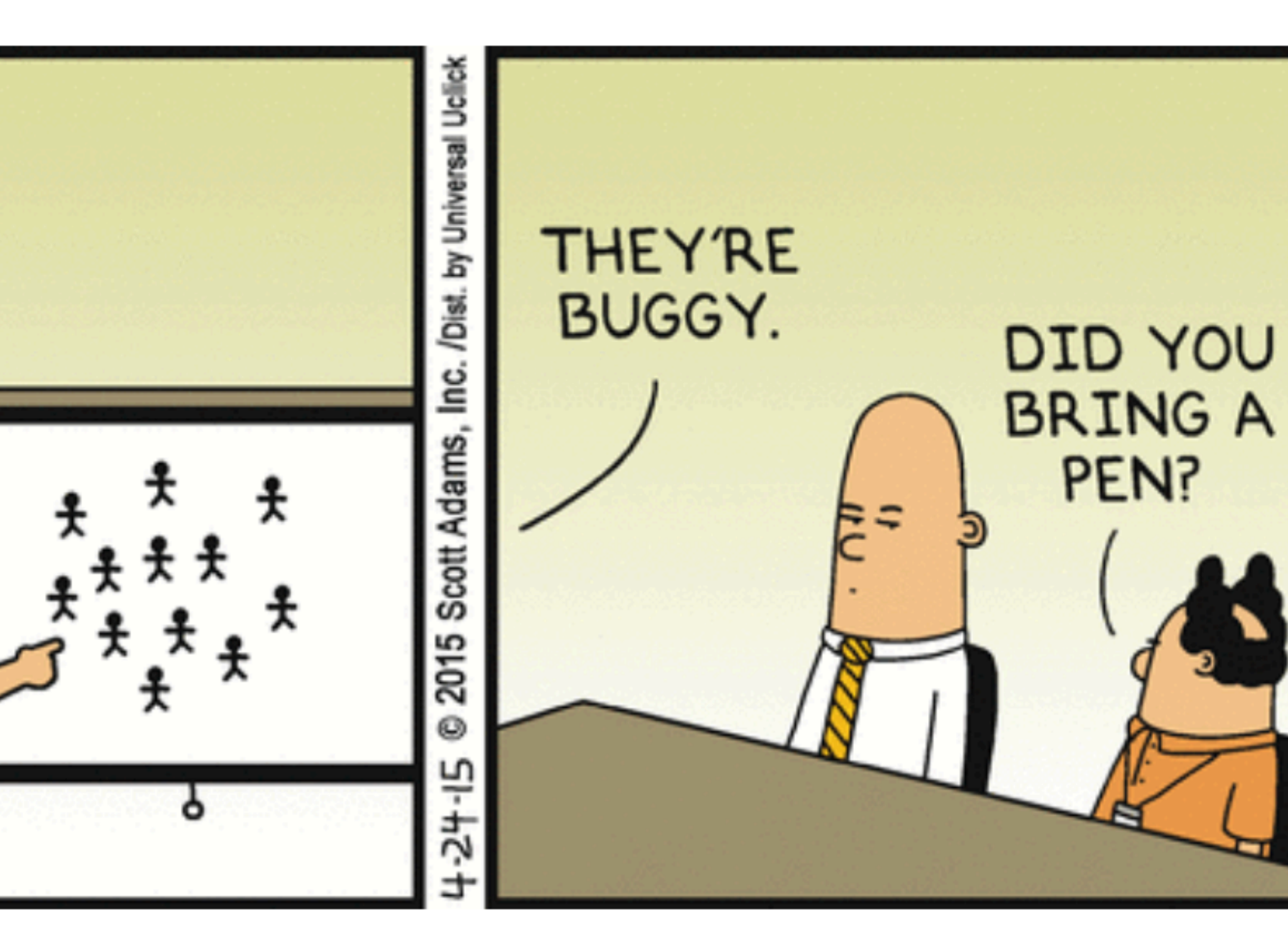

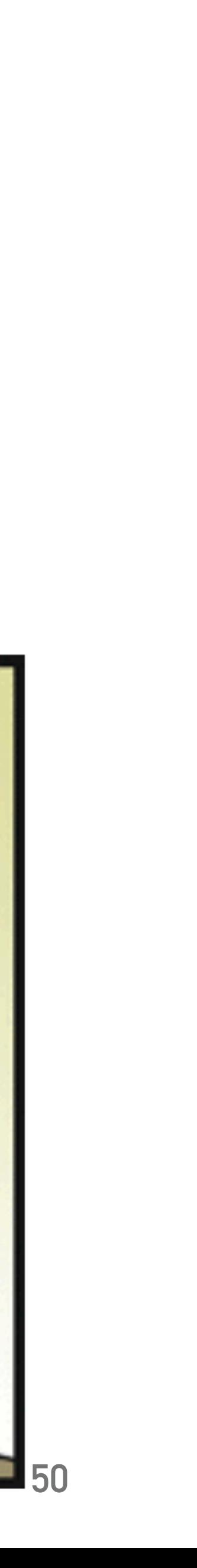